# 「さんぱいくん」情報登録方法

令和2年3月2日

## 目次

- 1.「さんぱいくん」の概要
- 2.情報登録方法

(2‐1)事業所・営業所情報の登録 (2‐2)許可証情報の個別登録

- 3.優良産廃処理業者認定制度に係る公表事項
- 4.お問い合わせ先

### **1.「さんぱいくん」の概要**

### **(1-1)「さんぱいくん」の概要**

#### 登録機能

● 処理業者が自社情報を登録(会社概要、許可取得状況、優良 認定制度に係る公表事項など)

#### 検索機能

 排出事業者は、委託検討先の状況確認や判断材料としてや、委託先検索に使用

#### 通知機能

- 登録した業許可の有効期限到来 (処理業者向け)
- 新規登録・情報更新された業許可情報通知(排出事業者向 け)

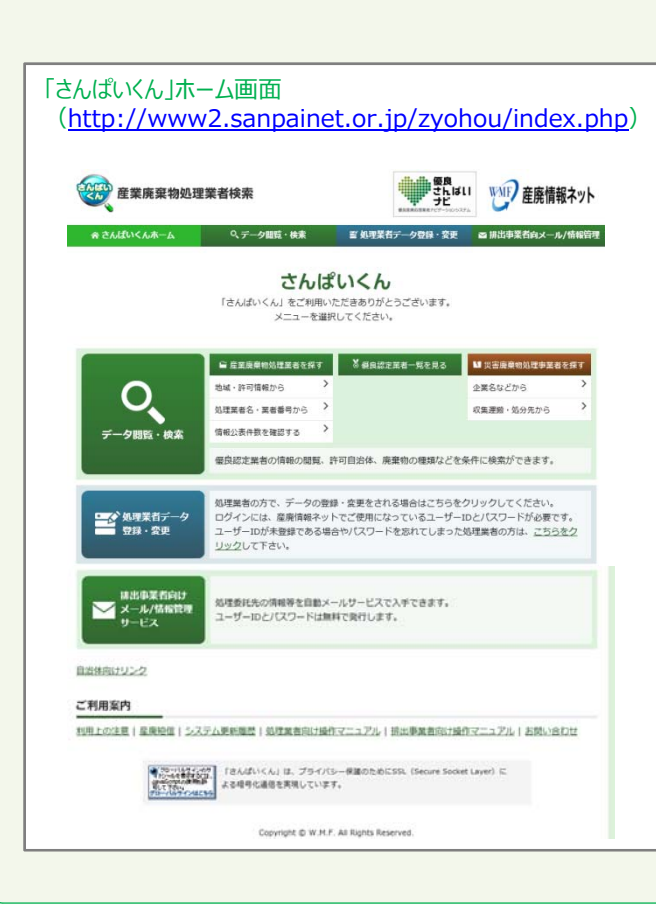

### **(1-2)「さんぱいくん」における処理業者検索**

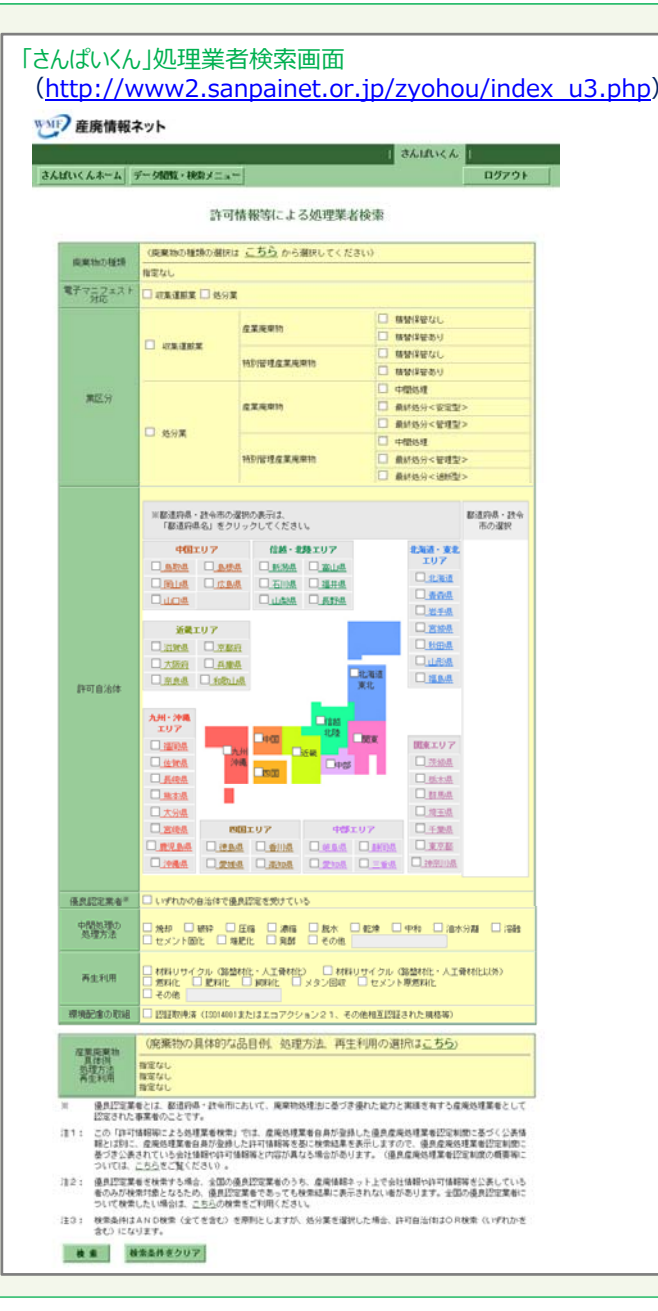

- $\bullet$  「さんぱいくん」に情報を登録した処理業者について検索。
- $\bullet$ 排出事業者などの「さんぱいくん」 ユーザは、委託検討先の状況確認や判断材料入手や委託先検索等 の目的に応じて、以下のような条件 を設定して検索することができる。

#### 【検索条件】

- $\checkmark$  [許可情報]対応可能な産廃の種 類
- $\checkmark$ 電子マニフェスト対応状況
- $\checkmark$ [許可情報]業区分
- $\checkmark$ [許可情報]許可⾃治体
- $\checkmark$ 優良認定状況
- $\checkmark$ 中間処理方法
- $\checkmark$ 再牛利用方法
- $\checkmark$ 環境配慮の取組
- $\checkmark$ 産廃の具体的な品目、処理方法、 再生利用方法

### **(1-3)「さんぱいくん」における処理業者検索結果**

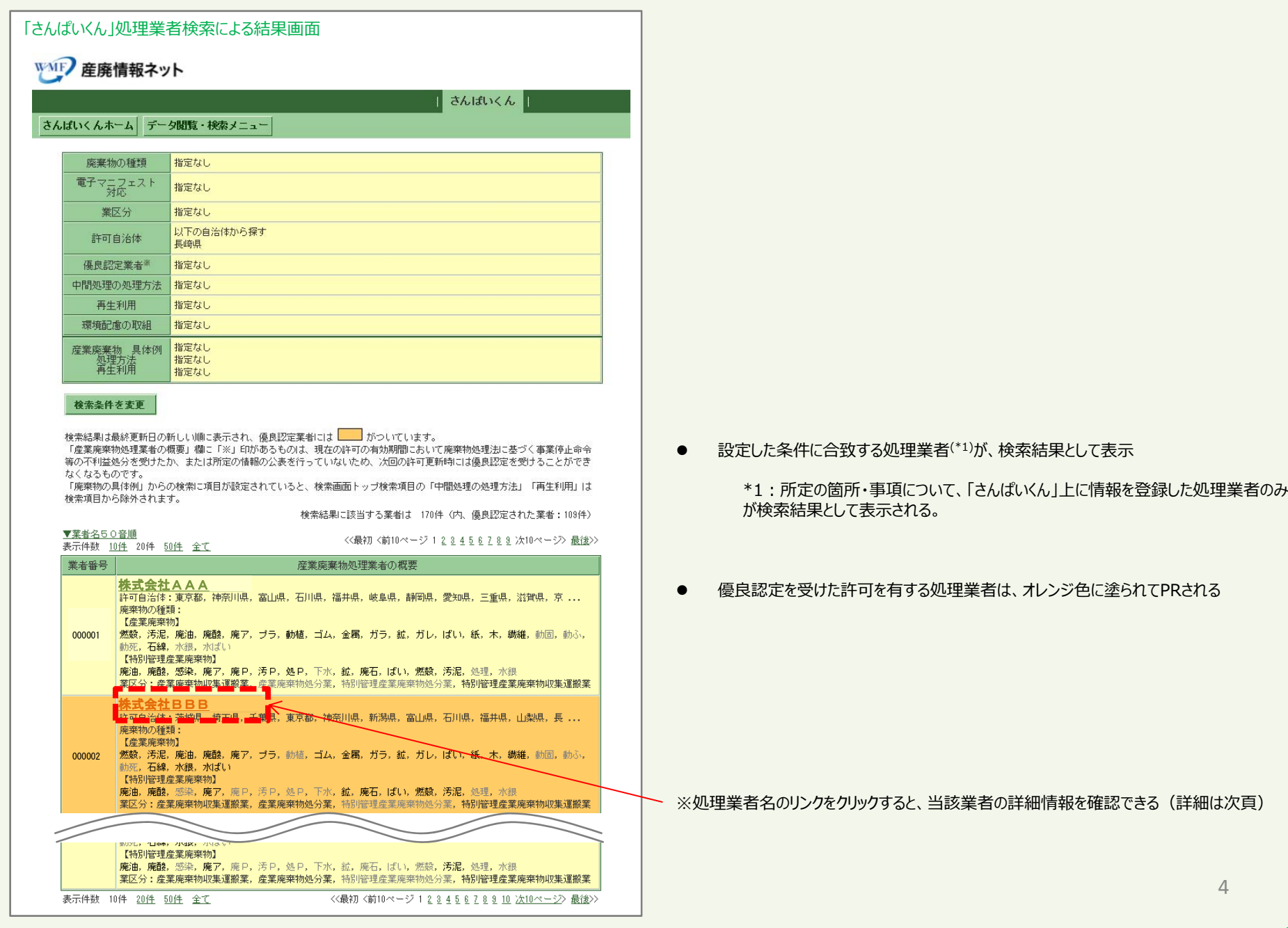

### **(1-4)「さんぱいくん」における情報公表**

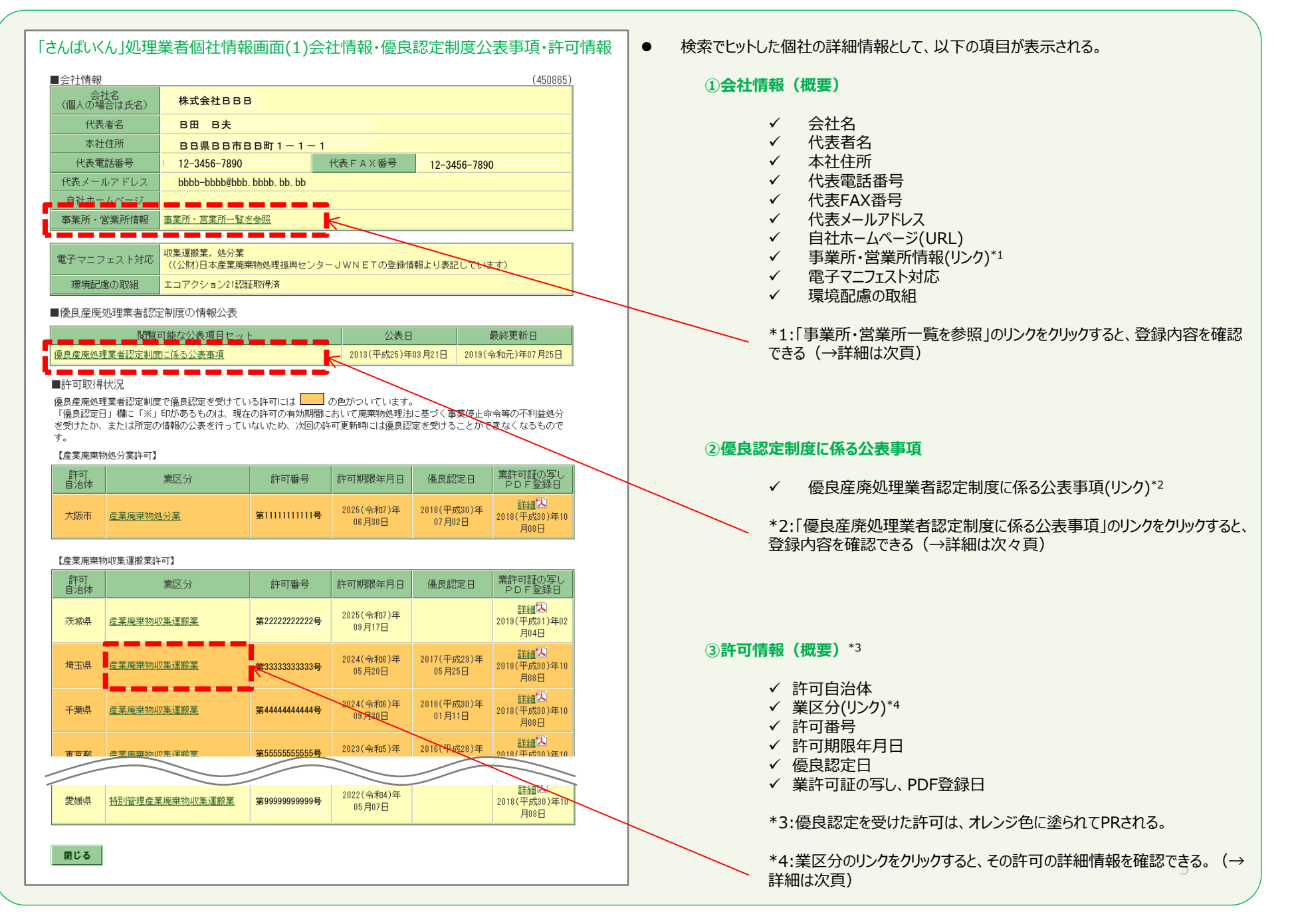

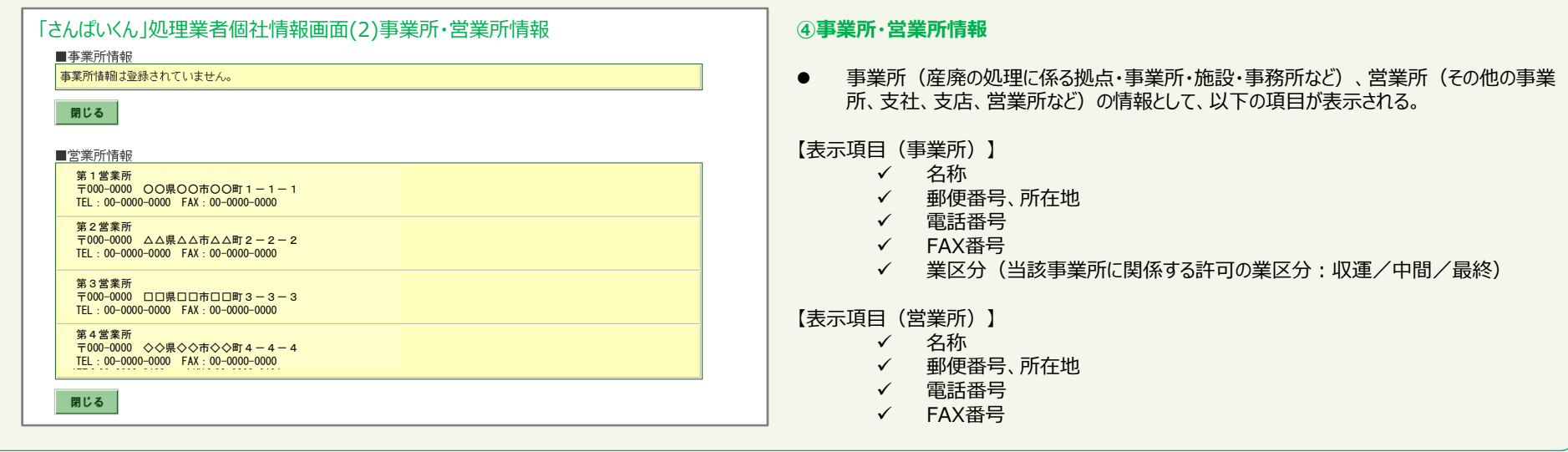

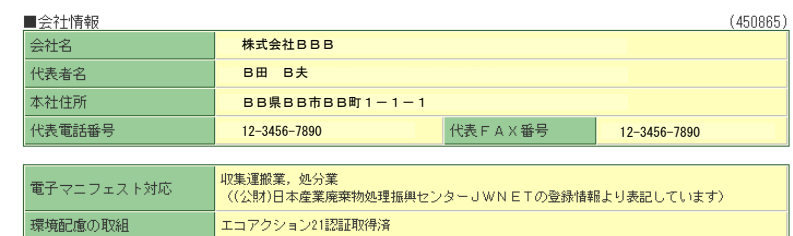

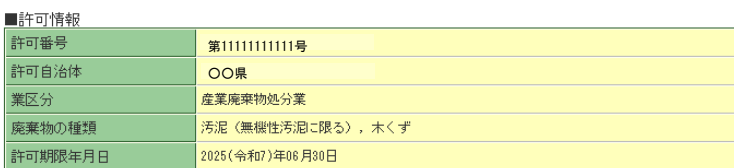

■施設情報

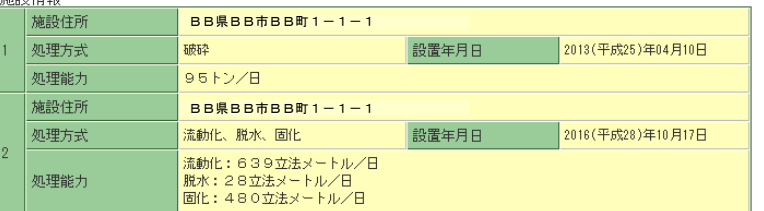

#### 「さんぱいくん」処理業者個社情報画⾯(3)許可情報(詳細) **⑤許可情報(詳細)**

● 許可情報(詳細)として、以下の項目が表示される。

#### 【表示項目】

- ✔ 許可番号
- √ 許可自治体
- ✔ 業区分
- ✔ 廃棄物の種類
- ✓ 許可期限年月日
- ✓ 当該許可に係る施設情報(住所、処理方式、設置年月日、処理能力)

#### **「さんぱいくん」処理業者個社情報画面(4)優良産廃処理業者認定制度に係る公表情報 ◎ ◎優良産廃処理業者認定制度に係る公表情報**

#### ■優良産廃処理業者認定制度に係る公表事項

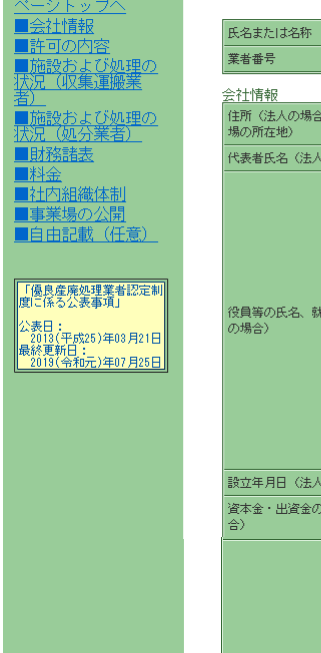

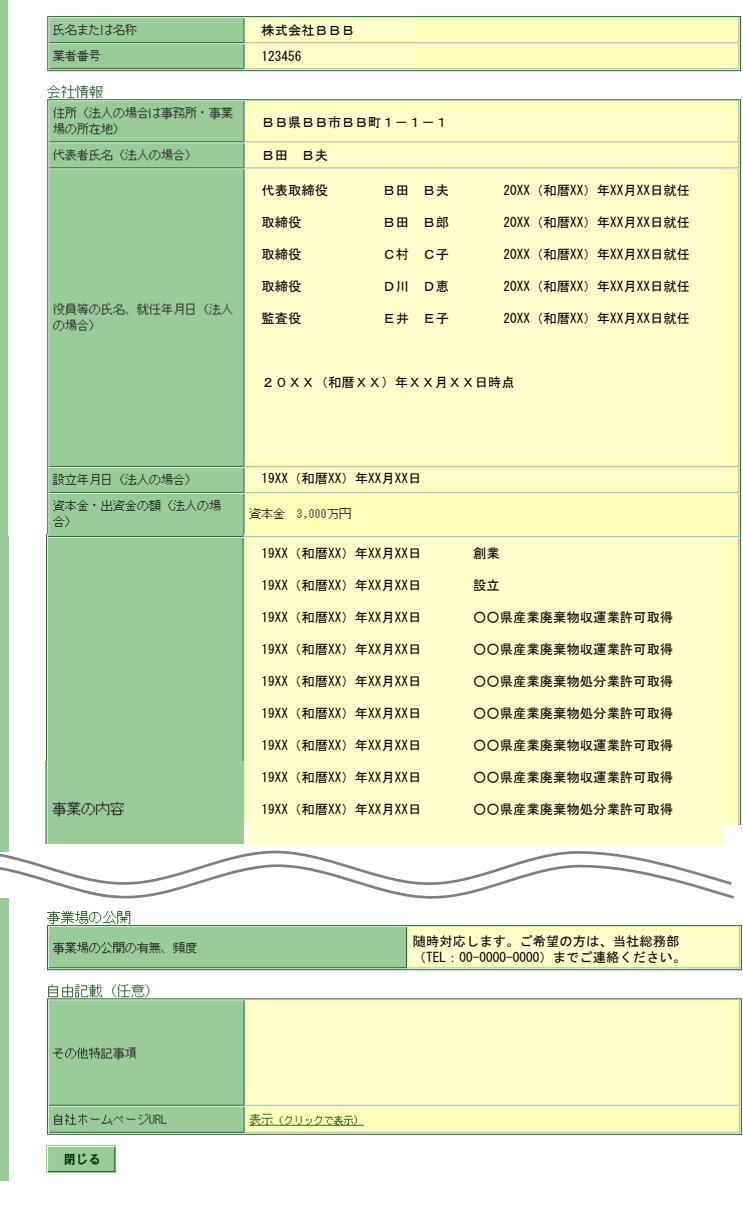

#### 【表示項目】

- ✔ 氏名又は名称(商号)
- ✔ 業者番号
- ✔ 住所(本社住所)
- ✔ 代表者氏名
- ✔ 役員等の氏名、就任年月日
- $\checkmark$ 設立年月日
- $\checkmark$ 資本金・出資金の額
- ✔ 事業の内容
- 事業計画の概要 $\checkmark$
- $\checkmark$ 業許可証の写し
- ✔──運搬施設の種類、数量、低公害車の導入状況
- ✔ 積替保管施設ごとの所在地、面積、保管する産業廃棄物  $\checkmark$ の種類、保管上限量
- ✔ 直前3年間の産業廃棄物の受入量、運搬量  $\checkmark$
- ✔──処理施設の設置場所、設置年月日、施設の種類、産業廃 棄物の種類、処理能力、処理方式、構造・施設の概要
- ✔ 処理施設の設置許可証の写し
- $\checkmark$ 事業場ごとの産業廃棄物の処理工程
- ✔ 産業廃棄物の最終処分終了までの一連の処理の工程  $\checkmark$
- $\checkmark$ 直前3年間の産業廃棄物の受⼊量、処分量、残さ処分量
- $\checkmark$ 直前3年間の処理施設の維持管理の状況
- $\checkmark$ 直前3年間の熱回収量等
- $\checkmark$ 財務諸表(前年、前々年、前々々年)
- ✔ 料金の提示方法
- ✔ 料金表、料金算定式
- ✔ 社内組織図
- ✓ 人員配置
- 事業場の公開の有無、頻度
- ✔ その他特記事項
- $\checkmark$ ⾃社ホームページURL

### **2.情報登録⽅法**

### **(2-1)事業所・営業所情報の登録**

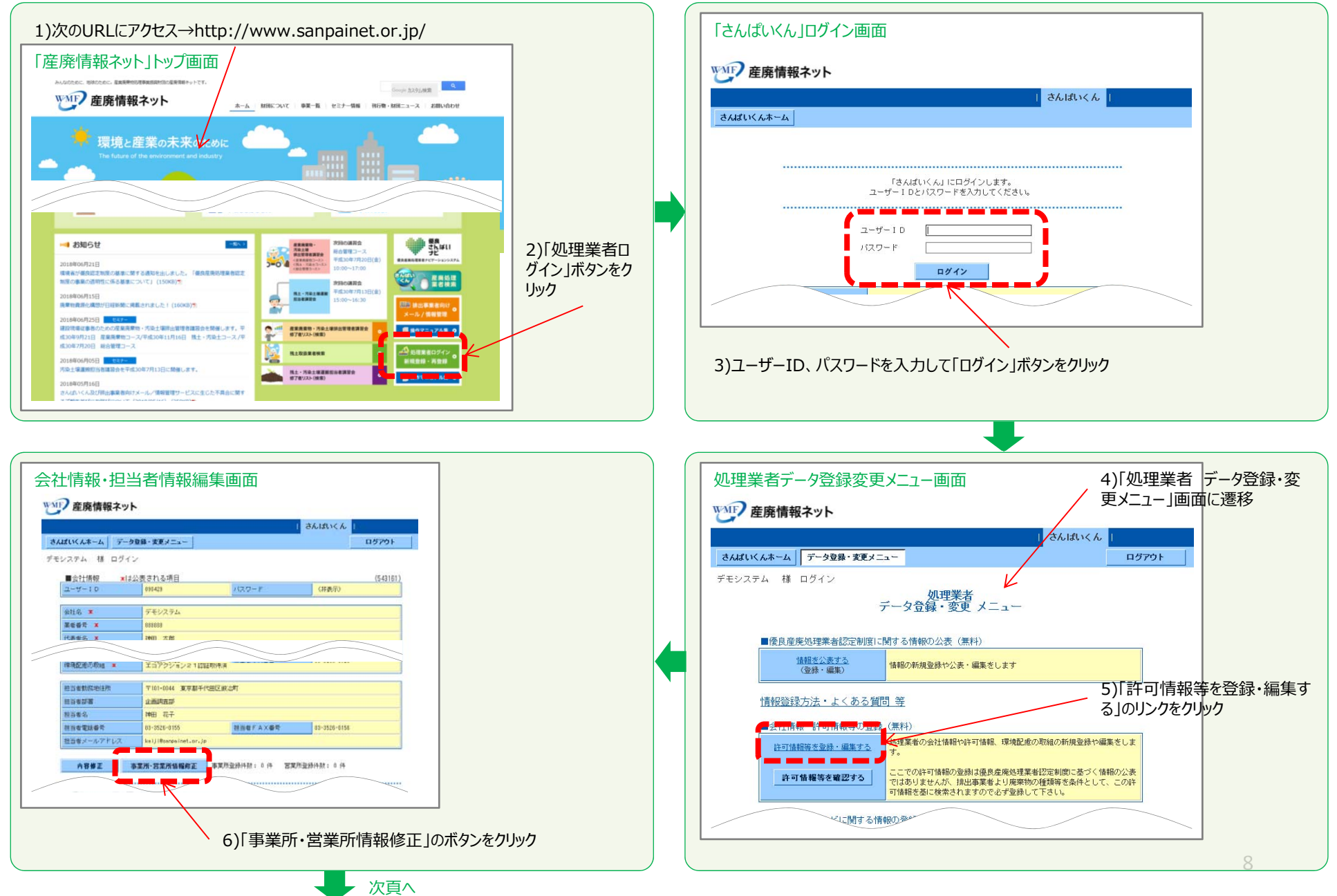

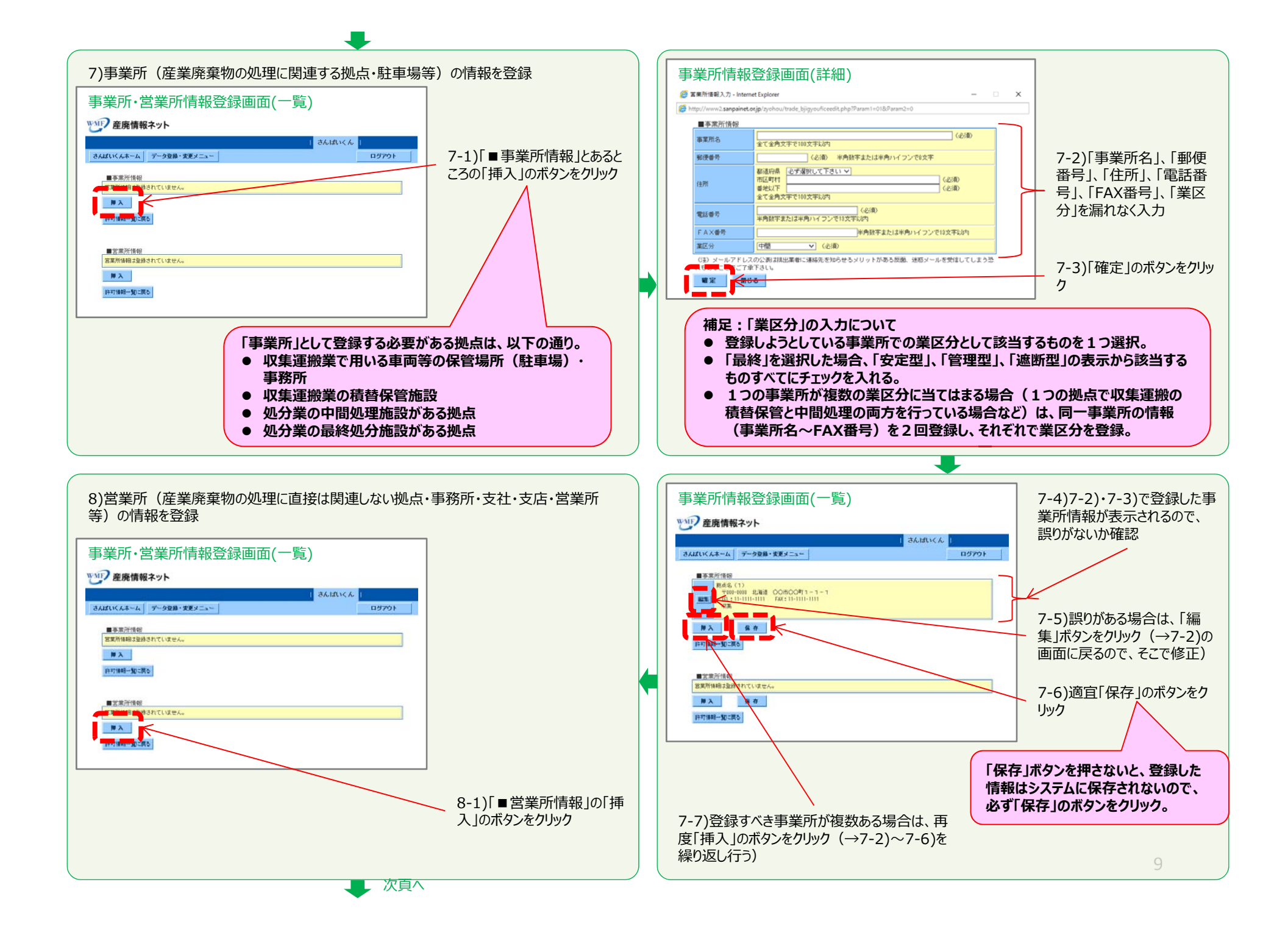

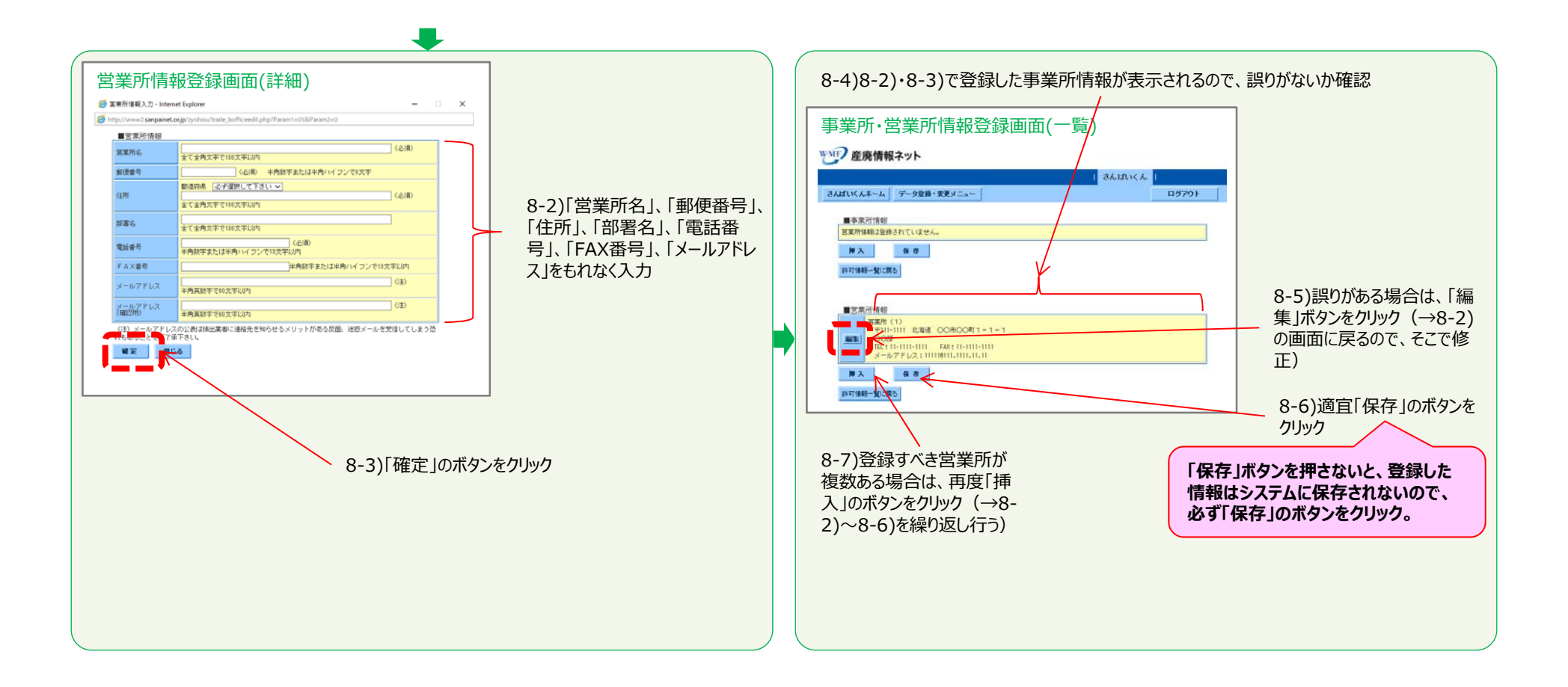

### **(2-2)許可証情報の個別登録**

#### **【※注意※】**

- ✓ 取得している業許可について、許可自治体、行区分、許可番号、許可取得年月日、許可品目等の許可証情報や、許可証の写し(PDFファイル)を個別に登録すること ができます。
- 個別の業許可証の情報・PDFファイルの登録・公表は、優良認定取得の要件ではありませんが、個別情報を登録することで、排出事業者等による処理業者検索の対象とすることができます。
- アップロードするPDFファイルは、250KB以下にしてください(PDF編集ソフト等での圧縮を⾏ったファイルはアップロードできません)。
- ✔ 優良認定を受けた許可証の情報は、オレンジ色に色が変わります (許可番号の無登録・誤登録では、優良認定を受けても色が変わりませんので、許可番号は正確に登 録してください)。

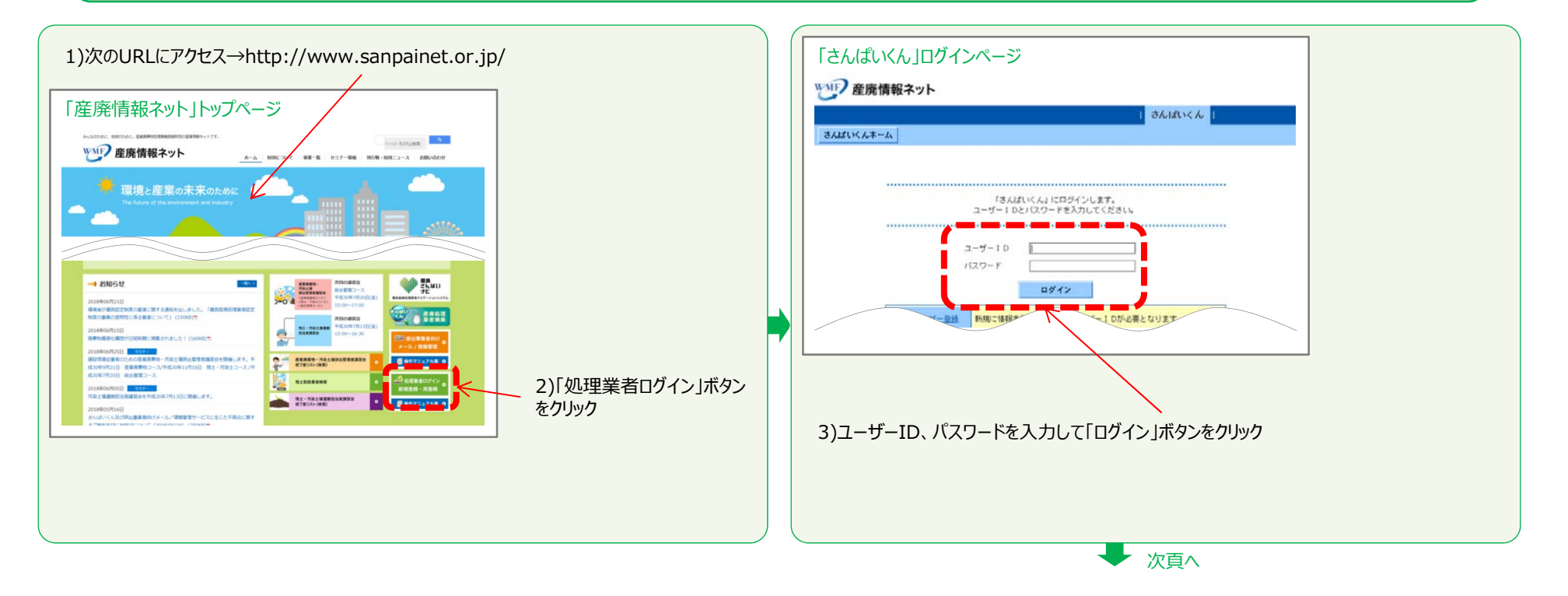

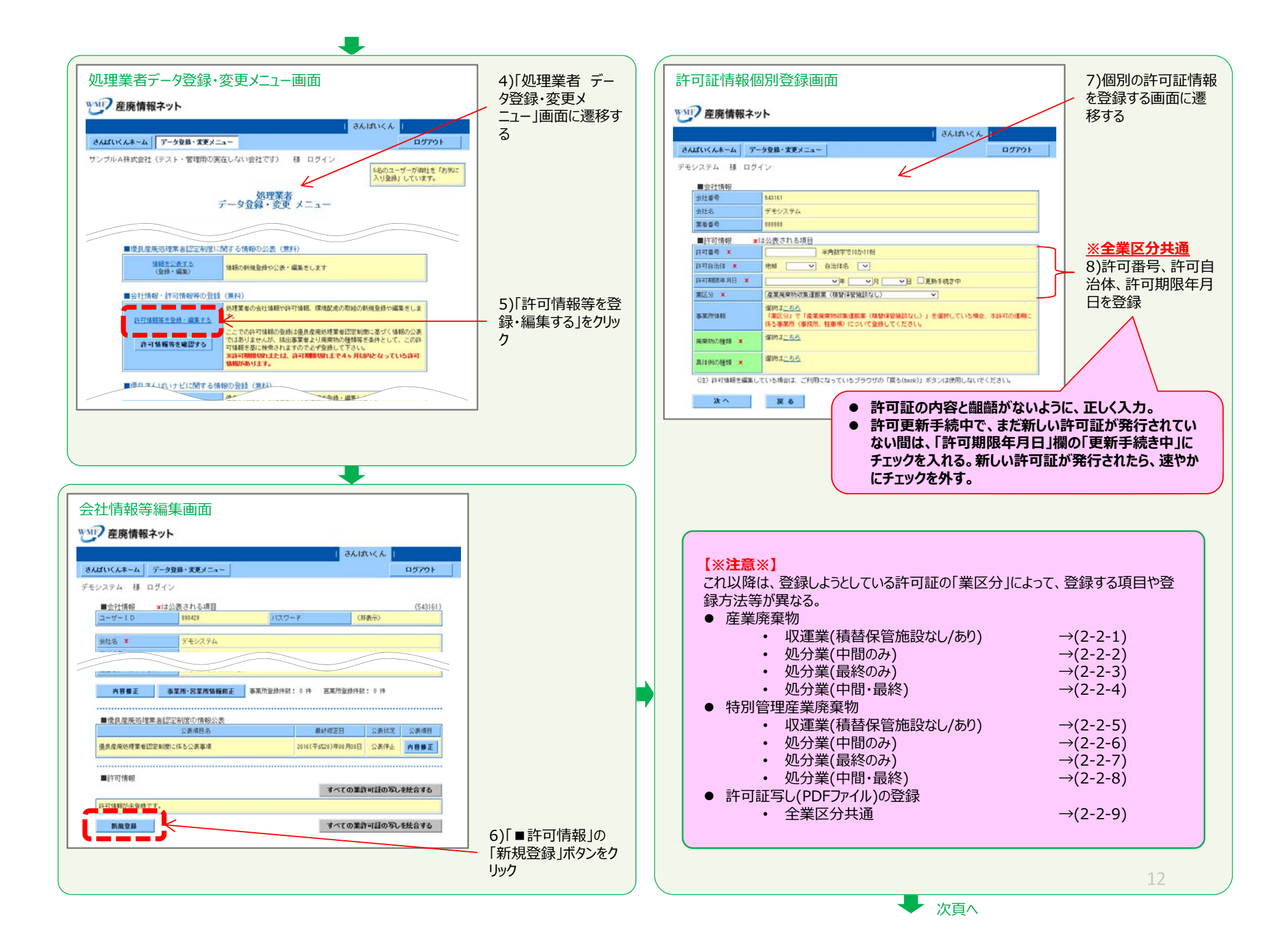

#### **(2-2-1)産業廃棄物 収集運搬業(積替保管施設なし)、⼜は、産業廃棄物 収集運搬業(積替保管施設あり)**

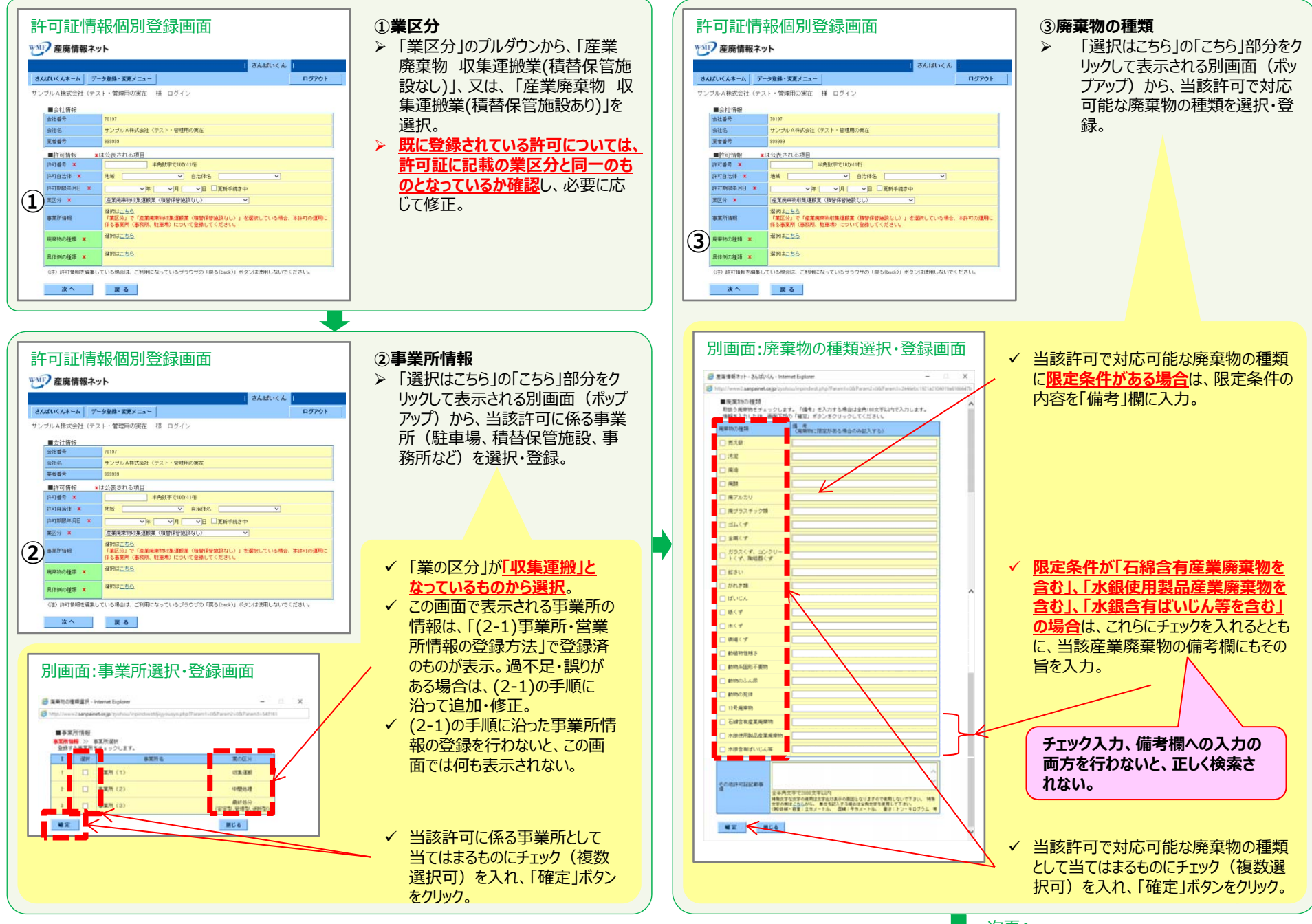

次⾴へ

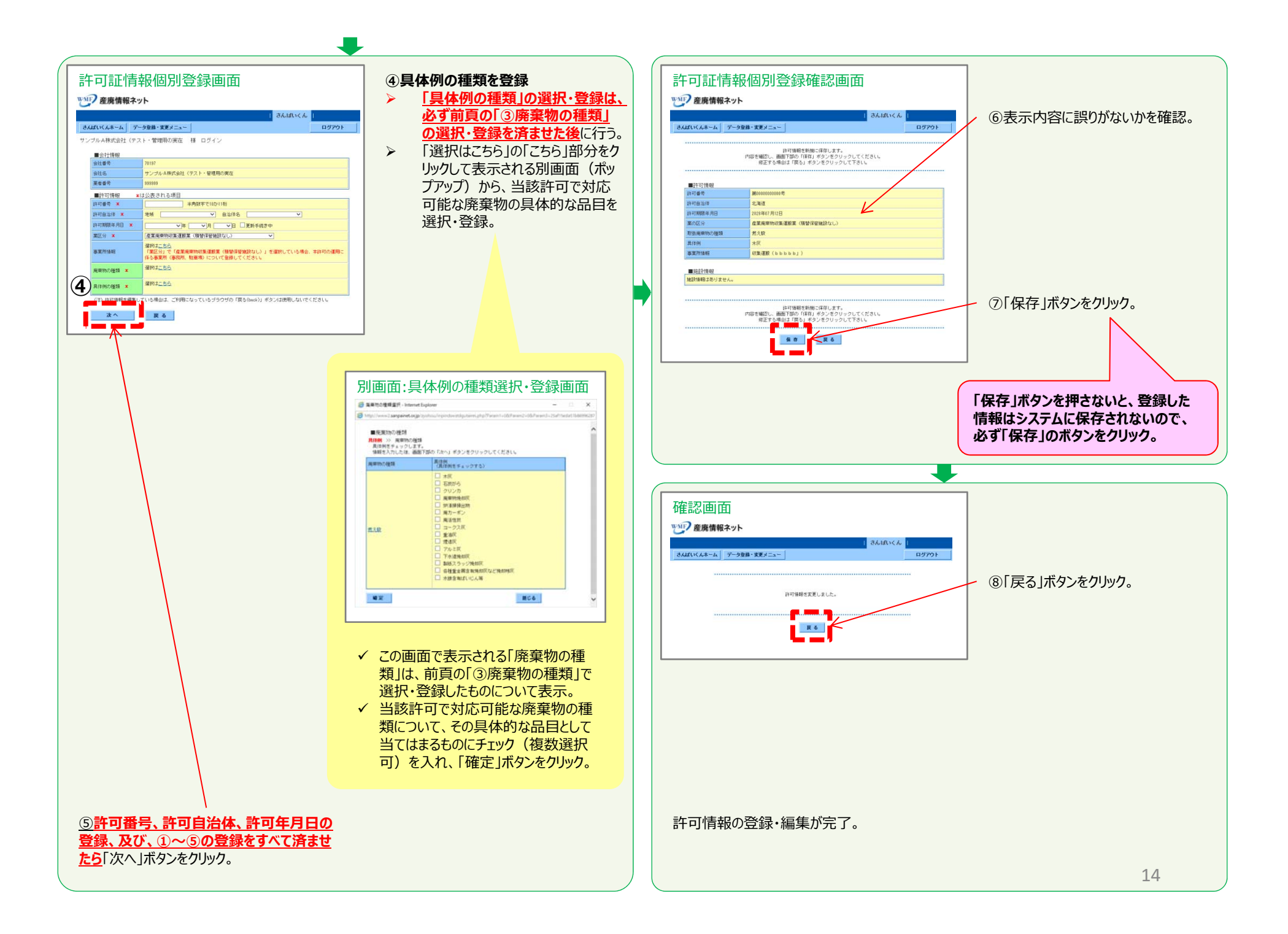

### **(2-2-2)産業廃棄物 処分業(中間処理のみ)**

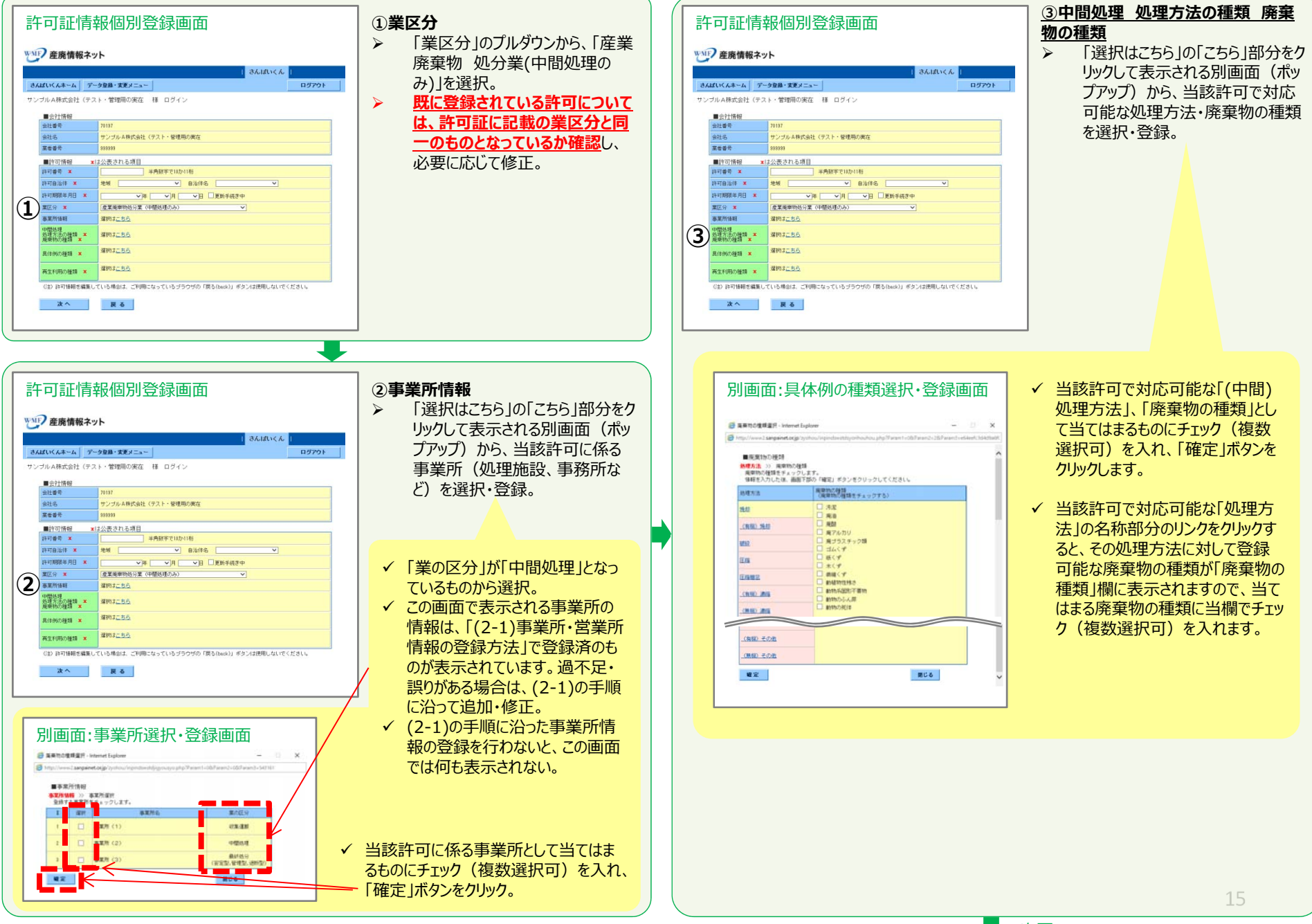

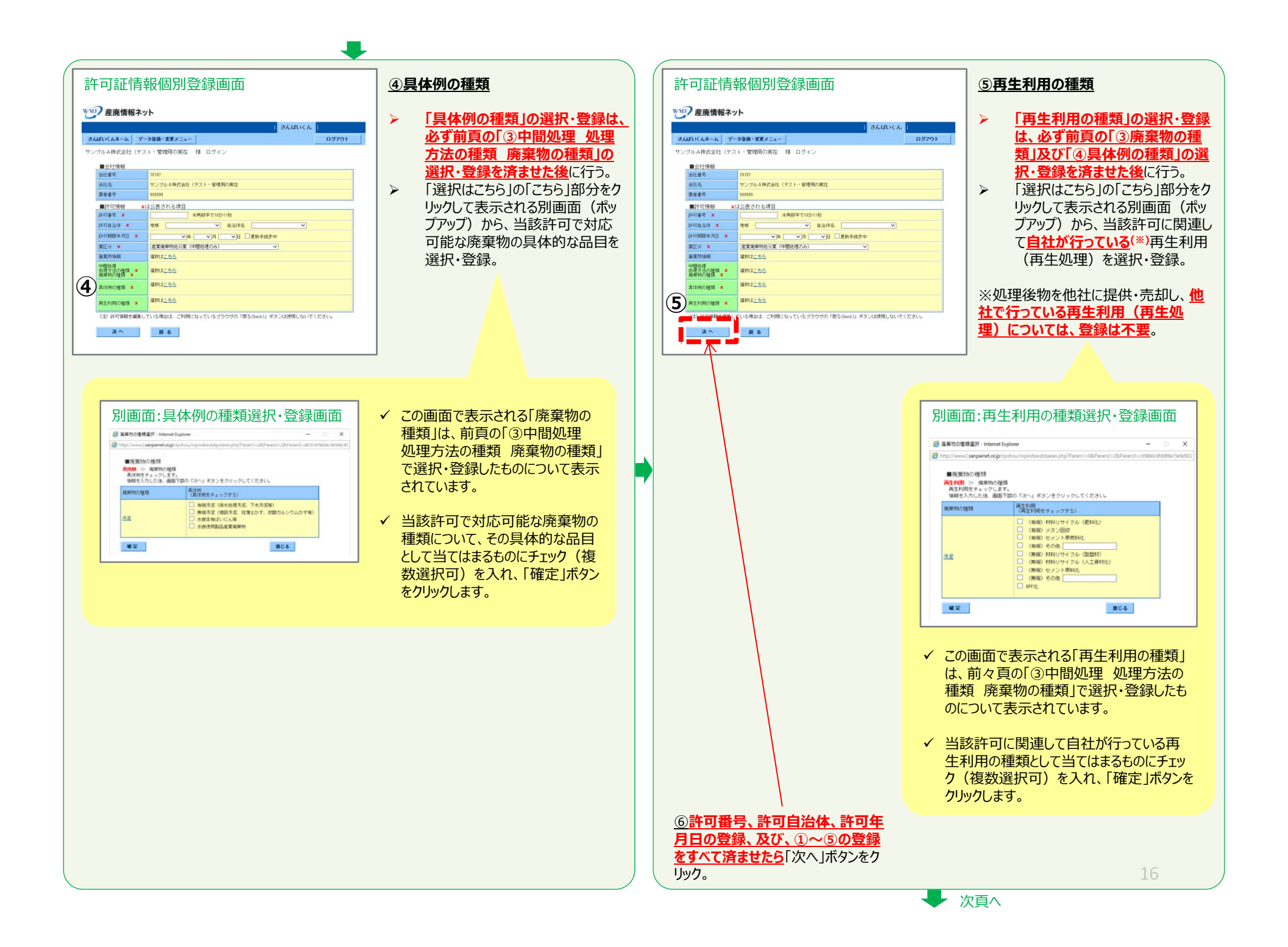

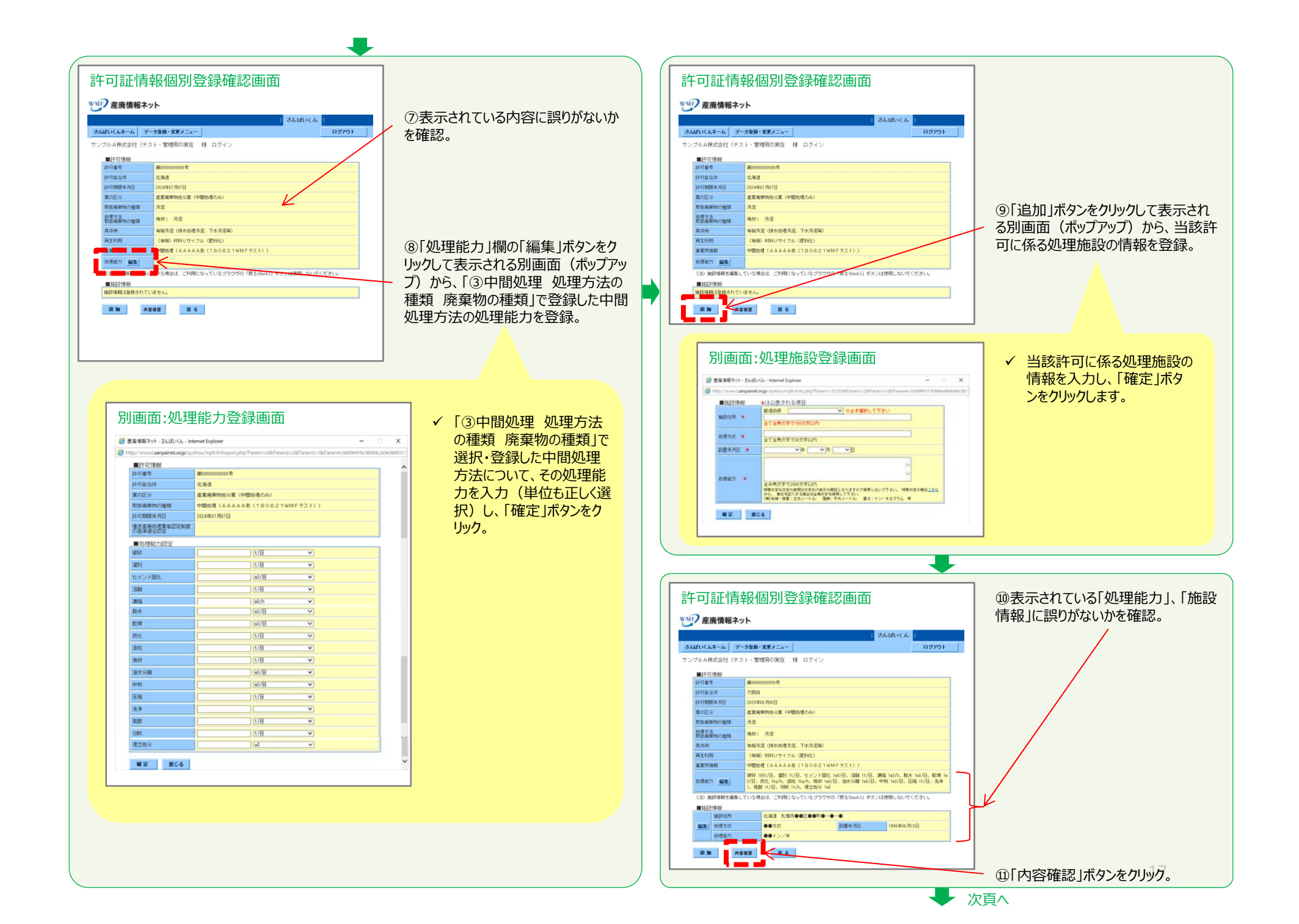

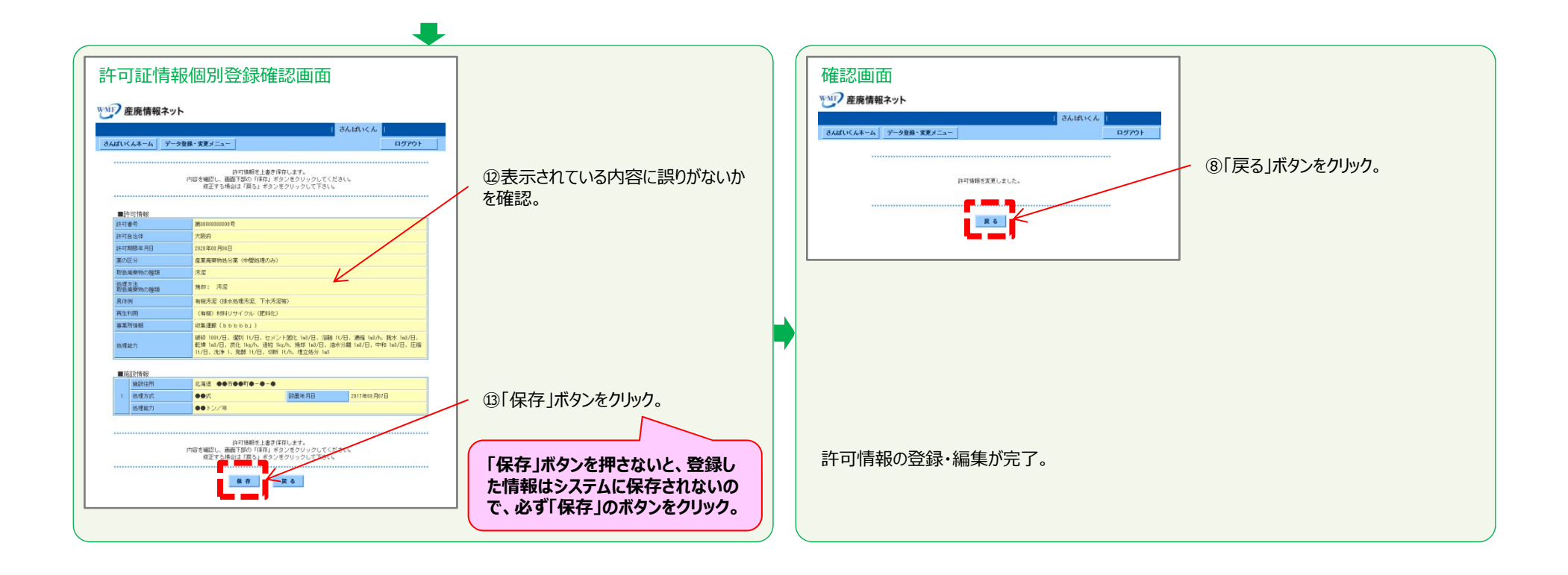

### **(2-2-3)産業廃棄物 処分業(最終処分のみ)**

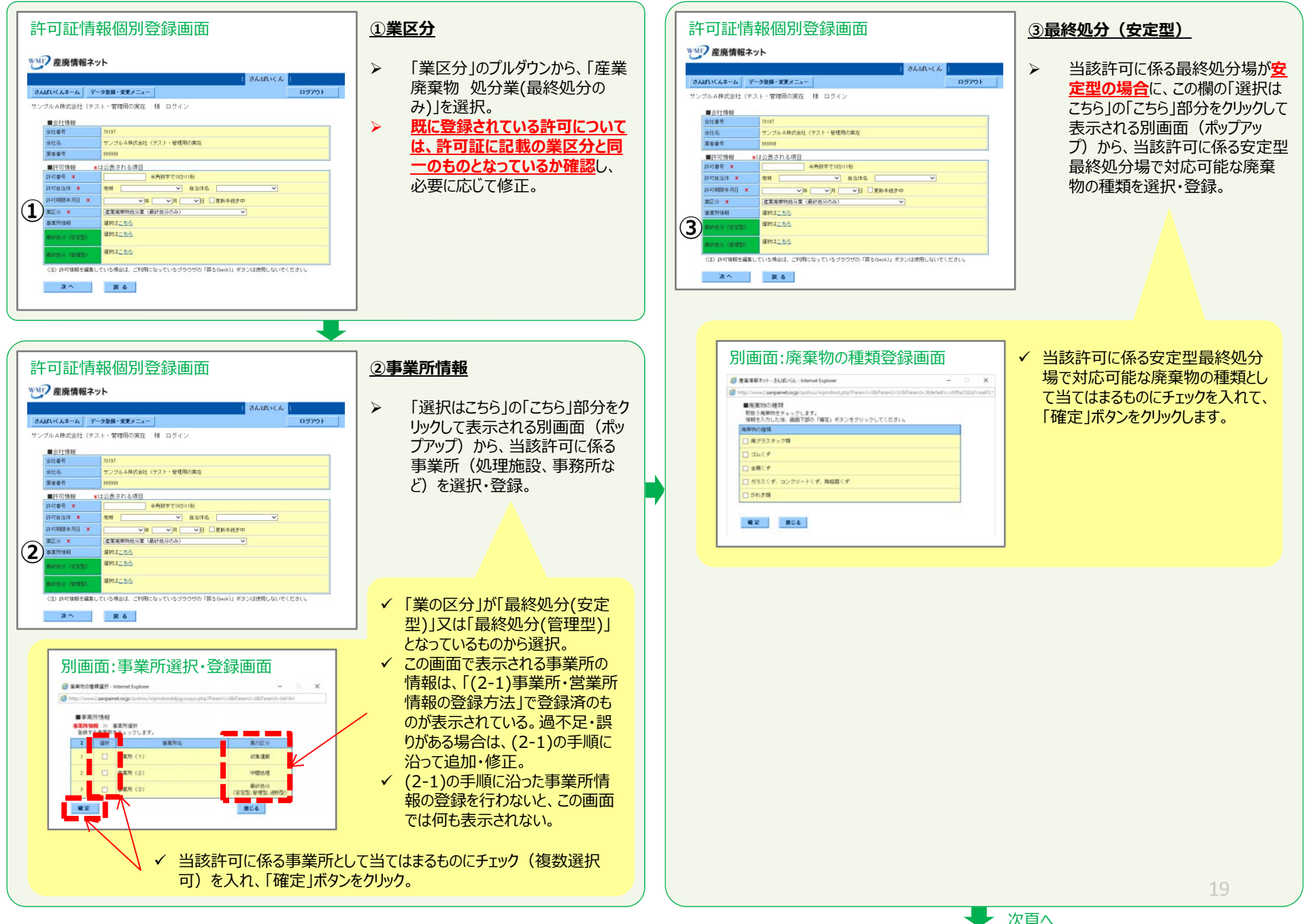

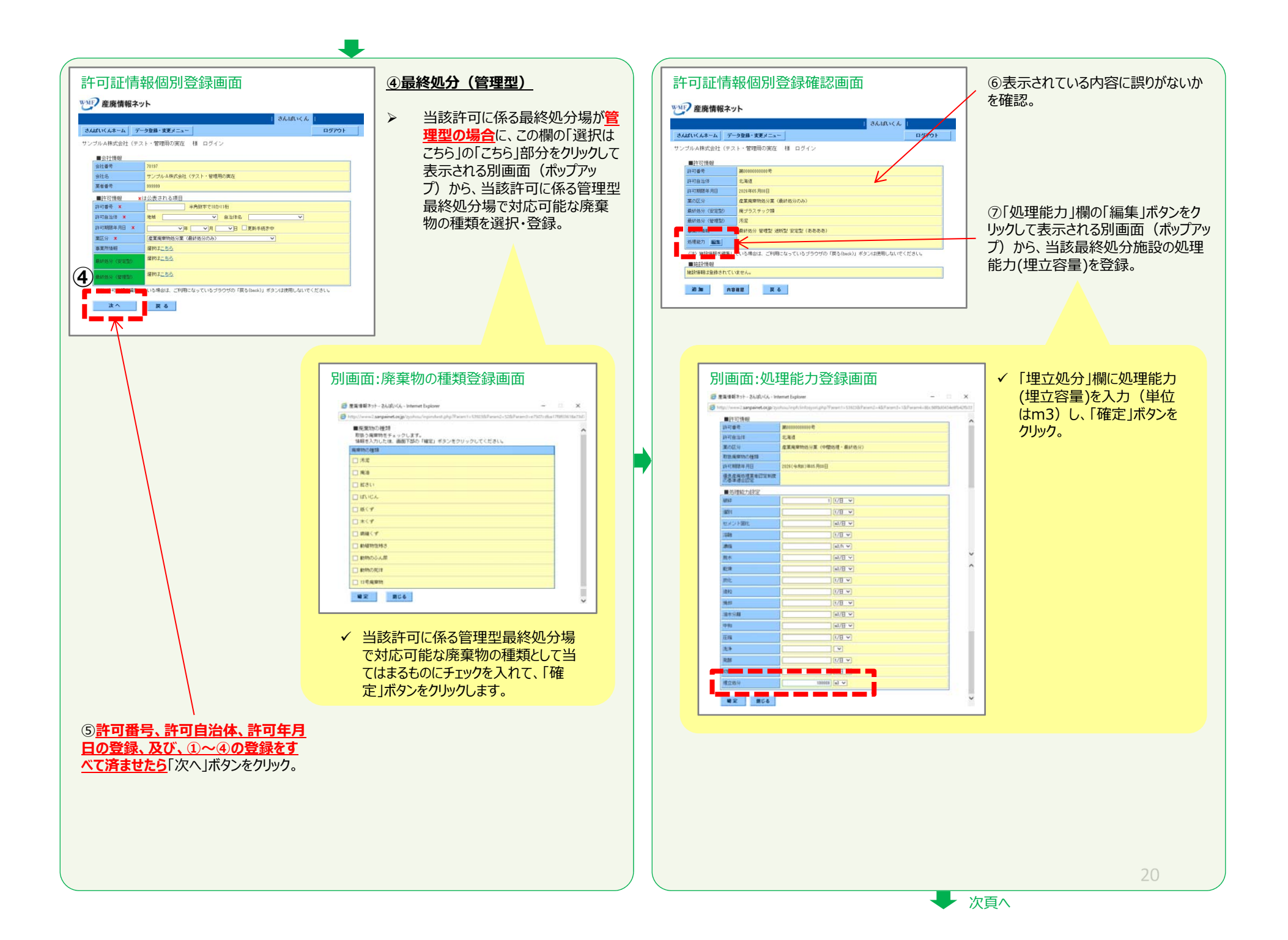

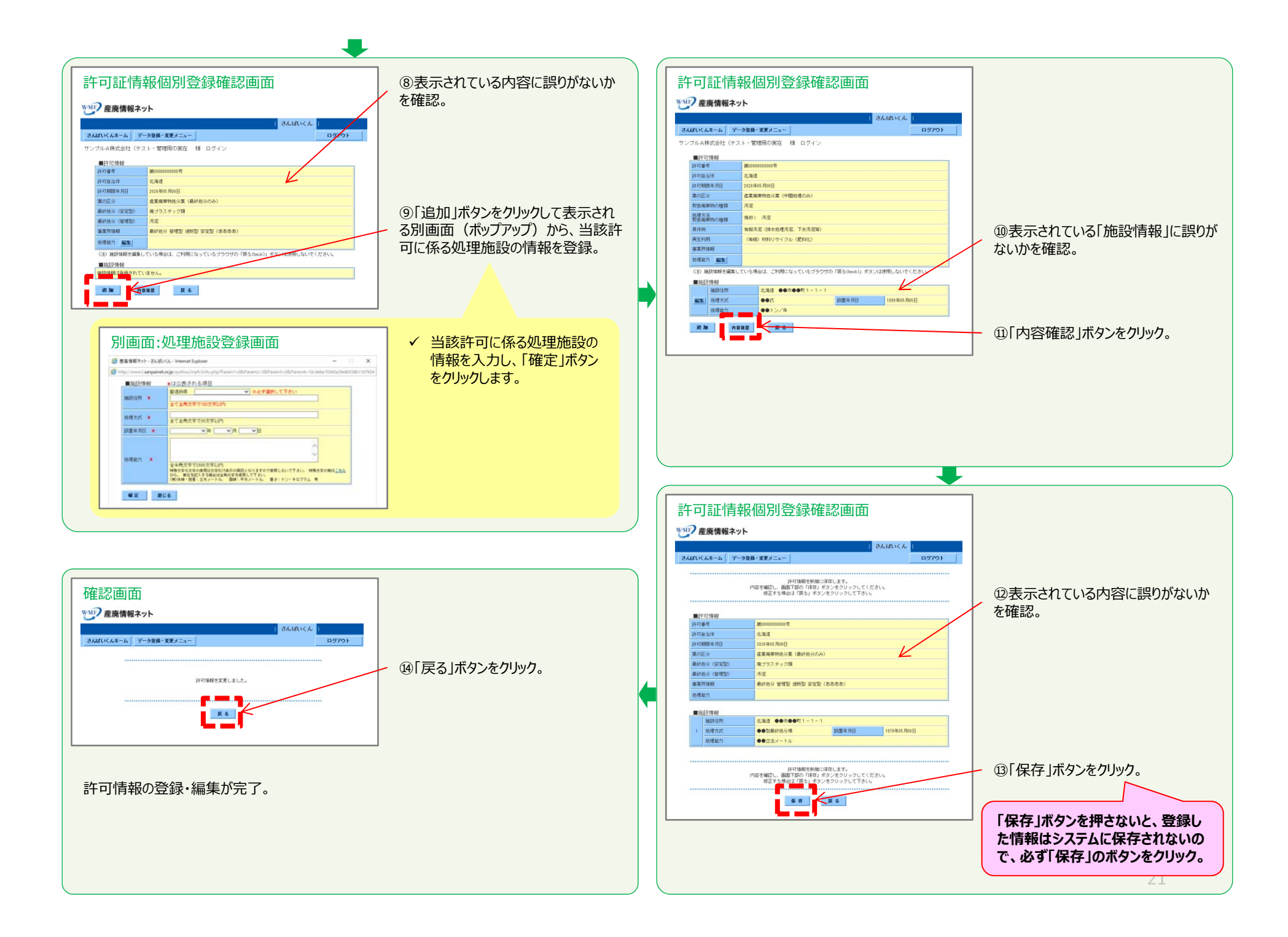

#### **(2-2-4)産業廃棄物 処分業(中間処理・最終処分)**

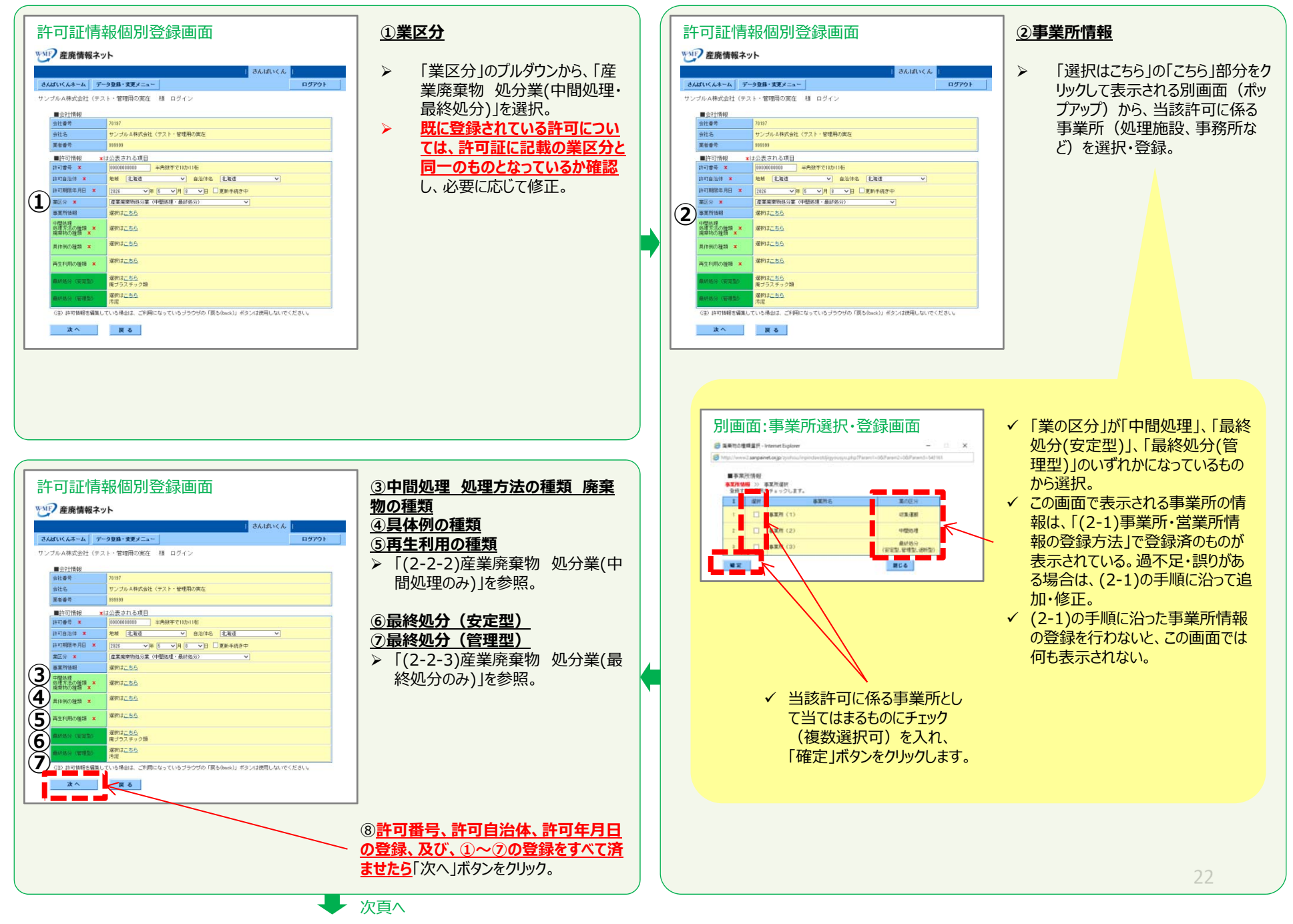

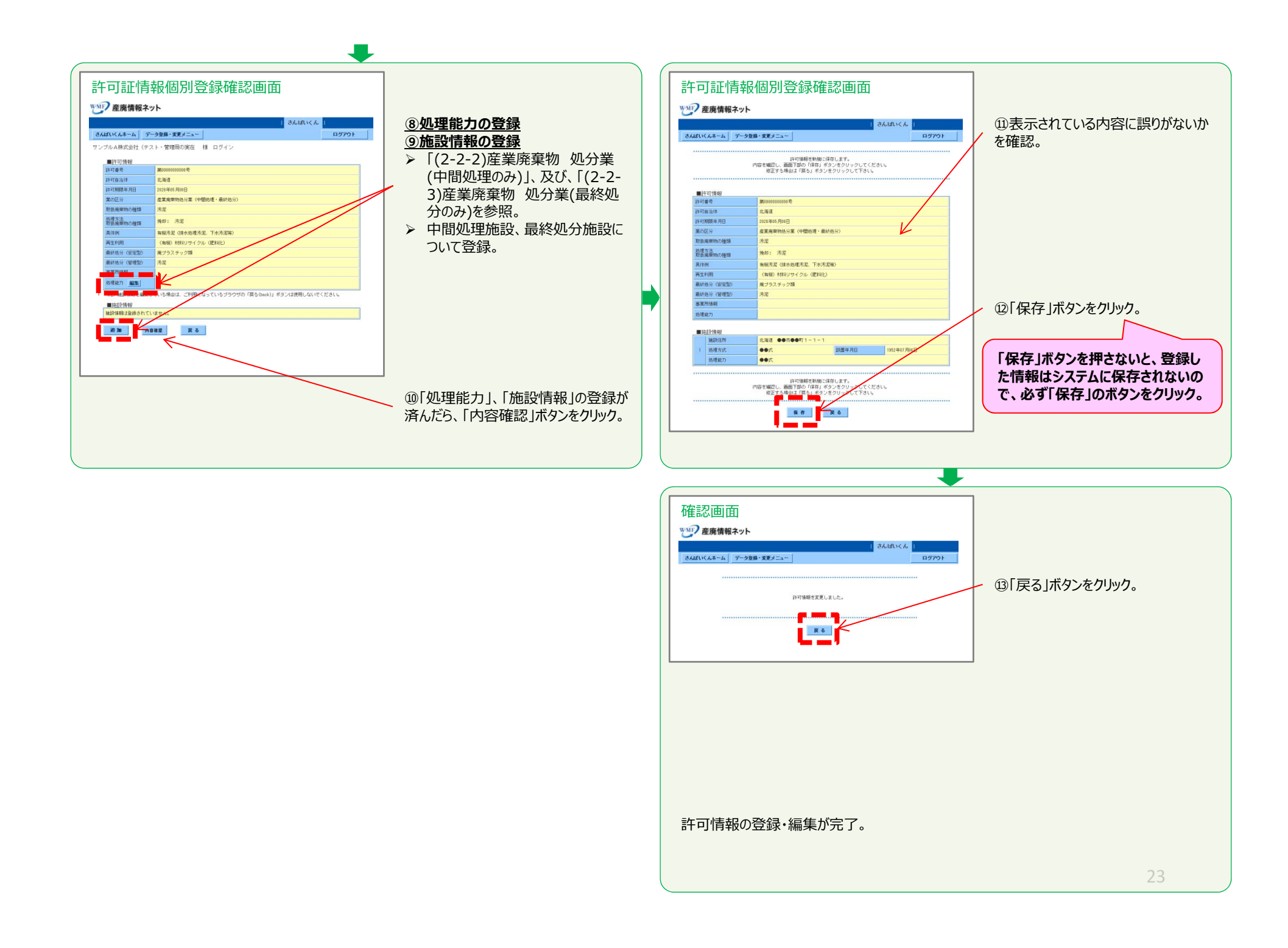

#### **(2-2-5)特別管理産業廃棄物 収集運搬業(積替保管施設なし)、⼜は、特別管理産業廃棄物 収集運搬業(積替保管施設あり)**

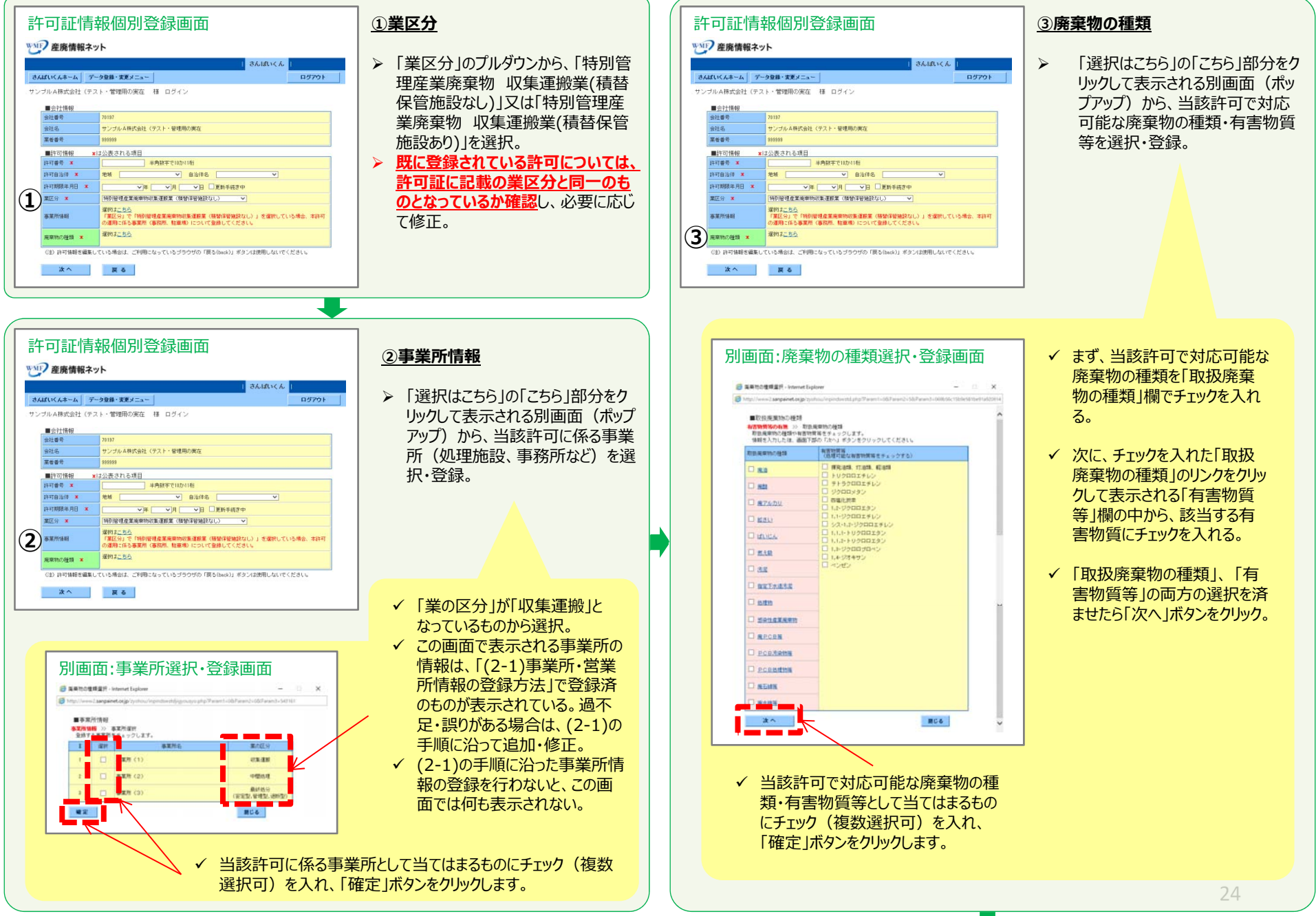

u, 次⾴へ

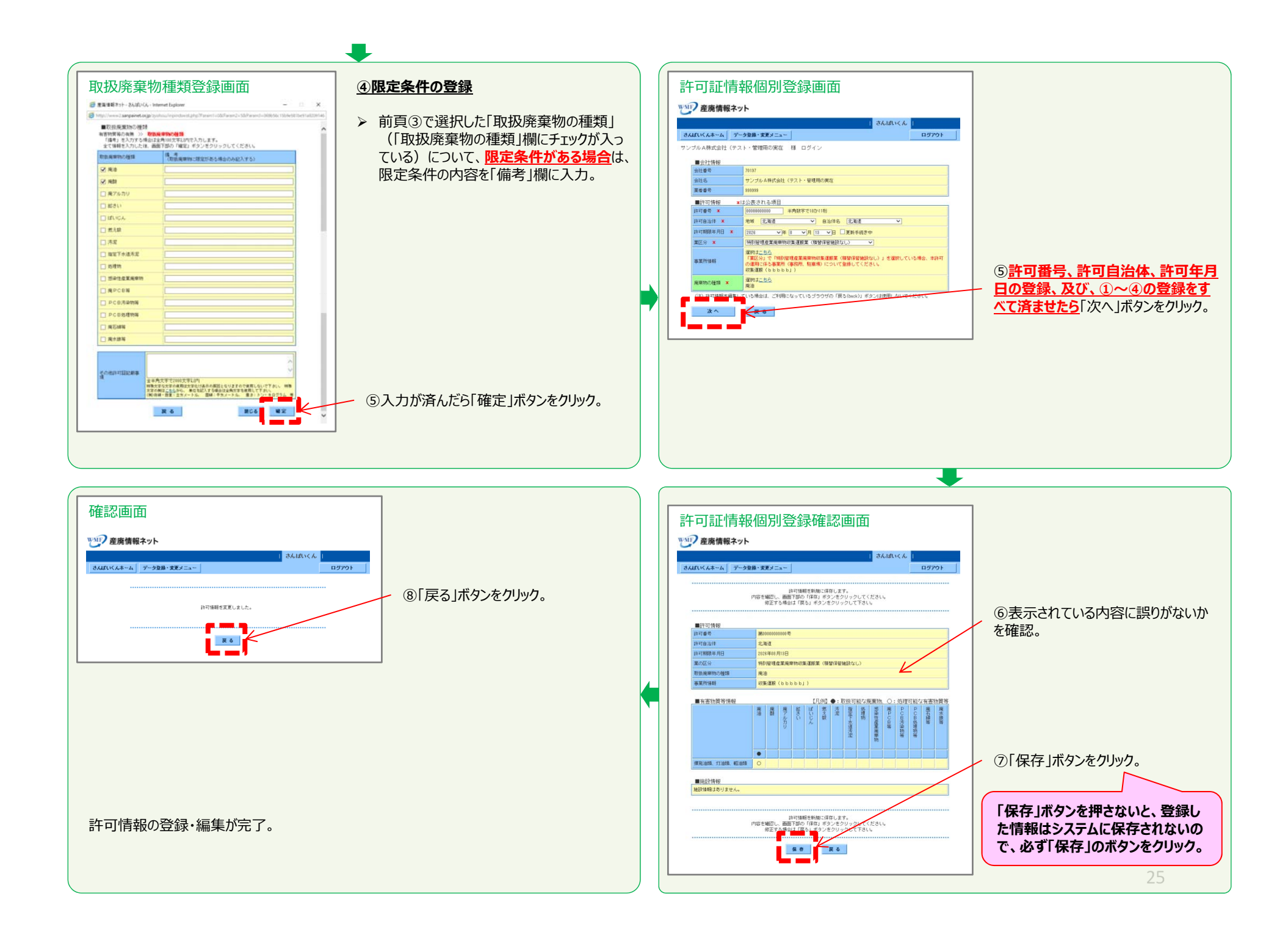

### **(2-2-6)特別管理産業廃棄物 処分業(中間処理のみ)**

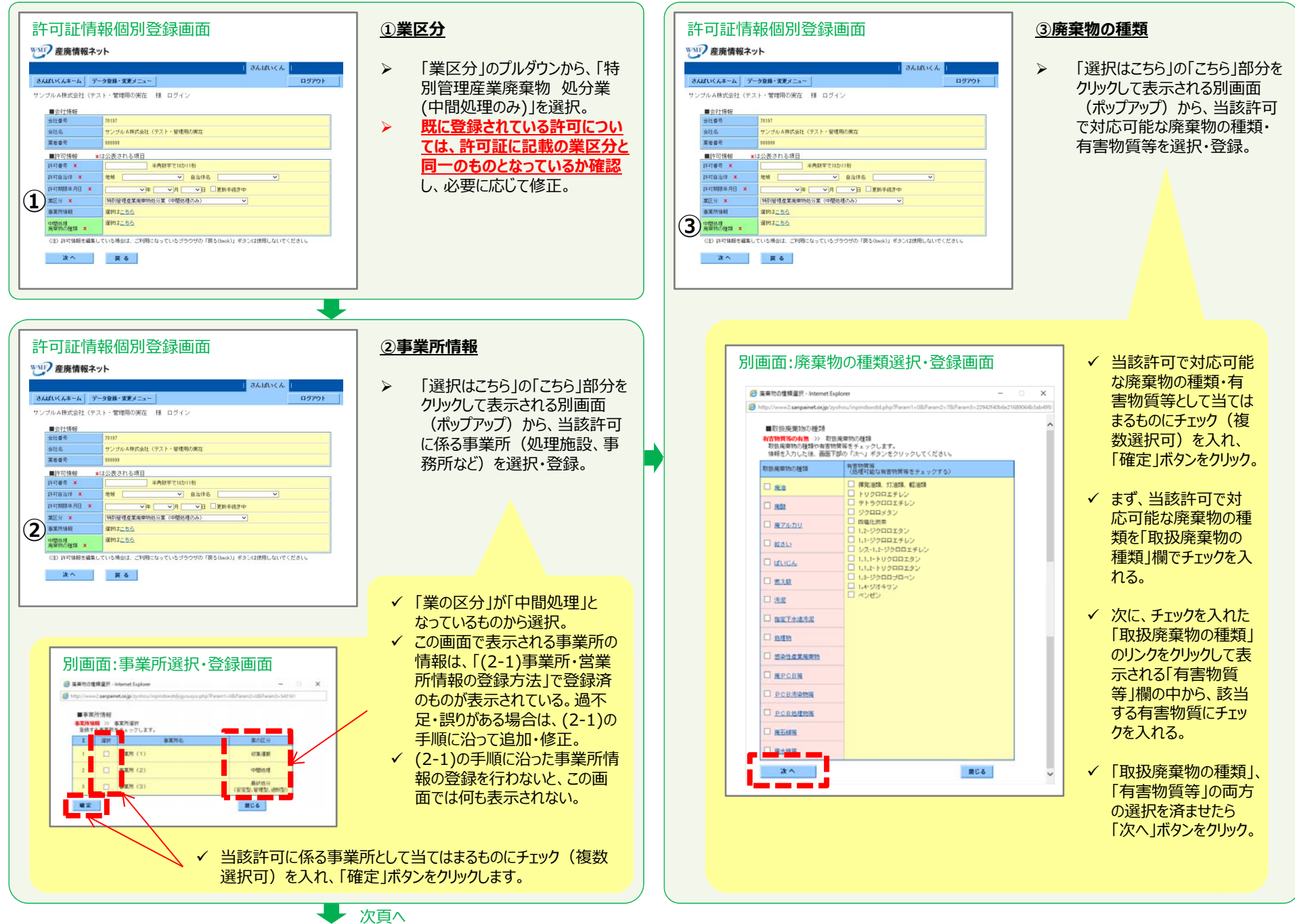

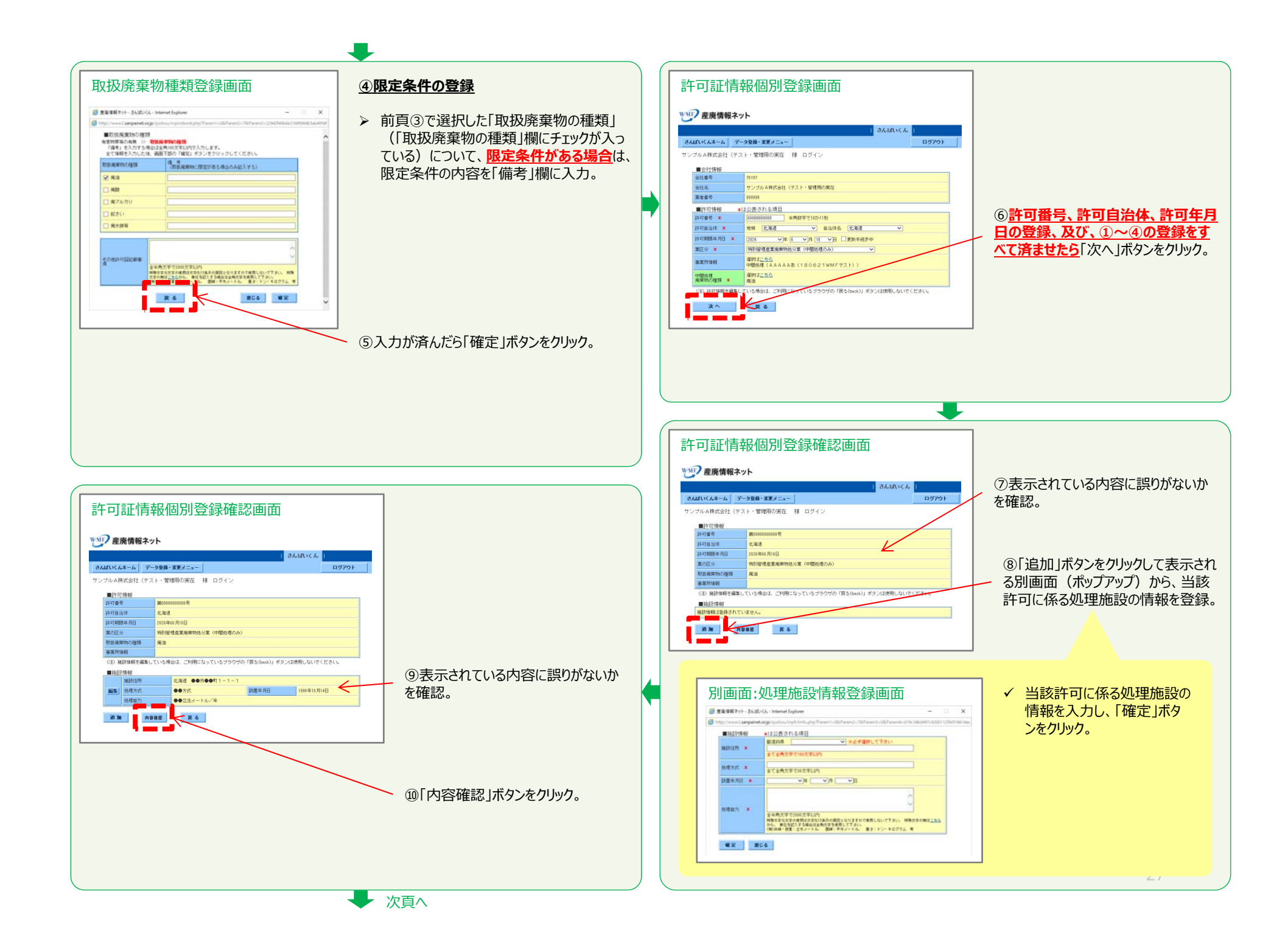

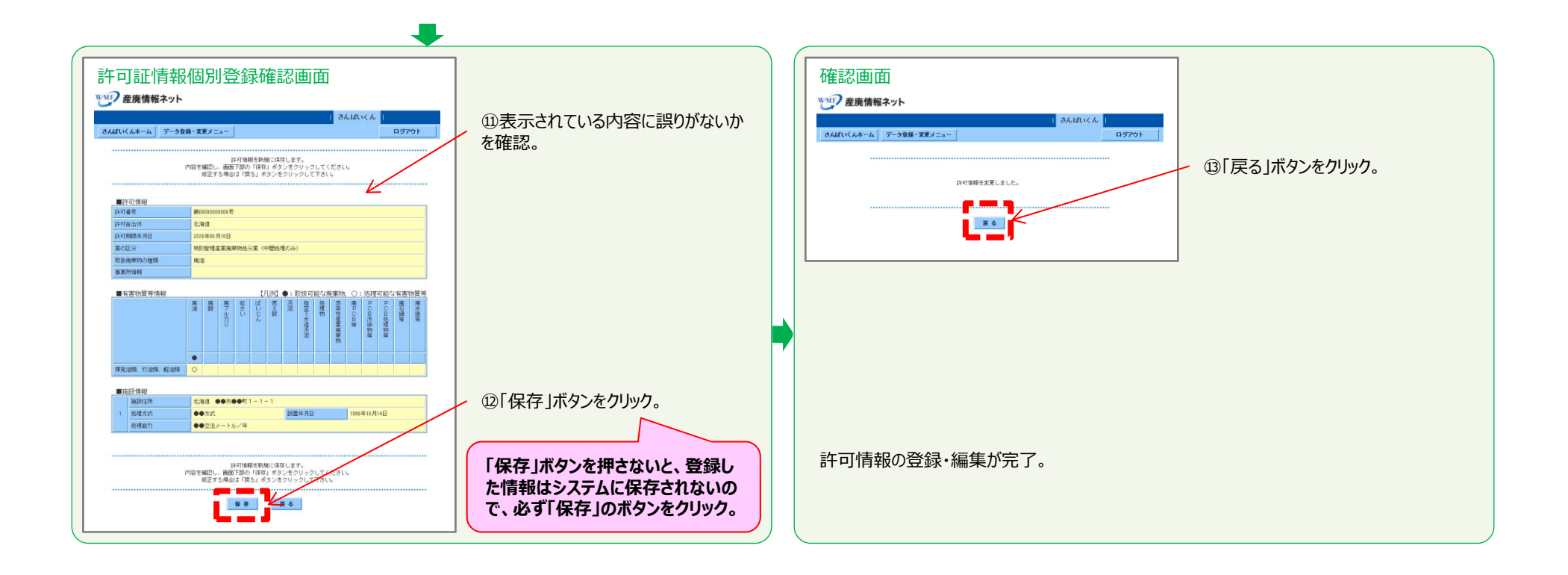

### **(2-2-7)特別管理産業廃棄物 処分業(最終処分のみ)**

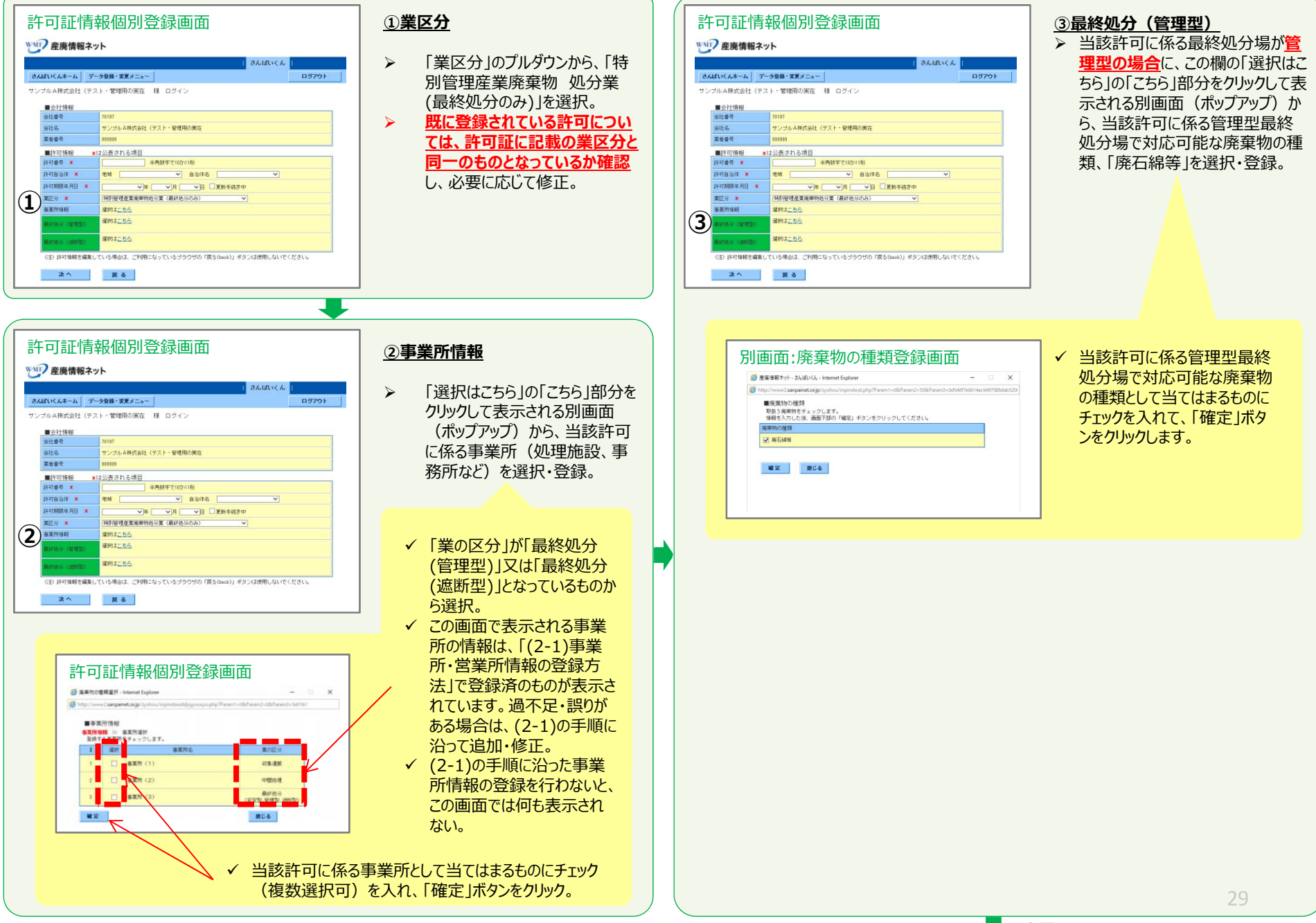

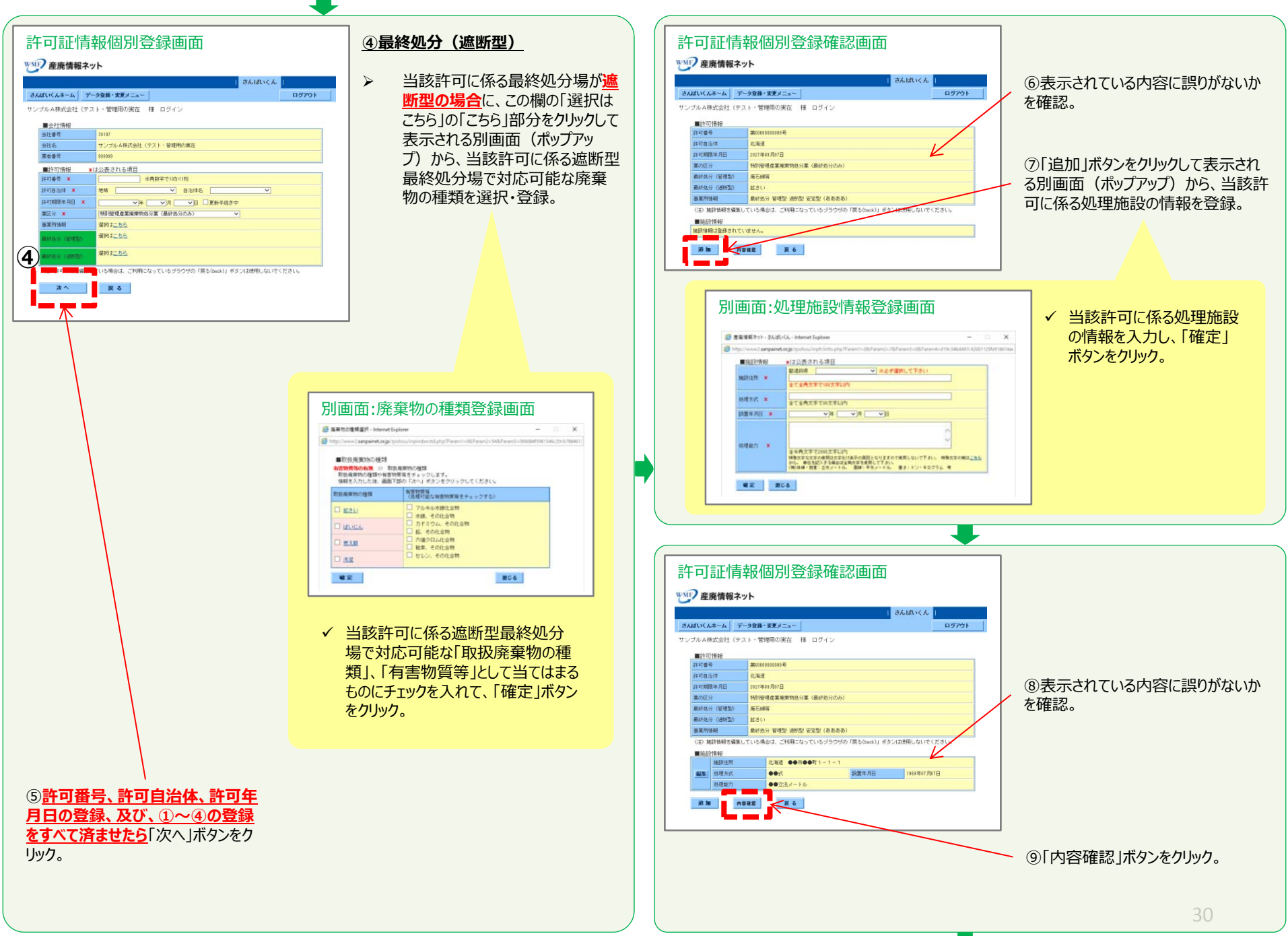

次⾴へ

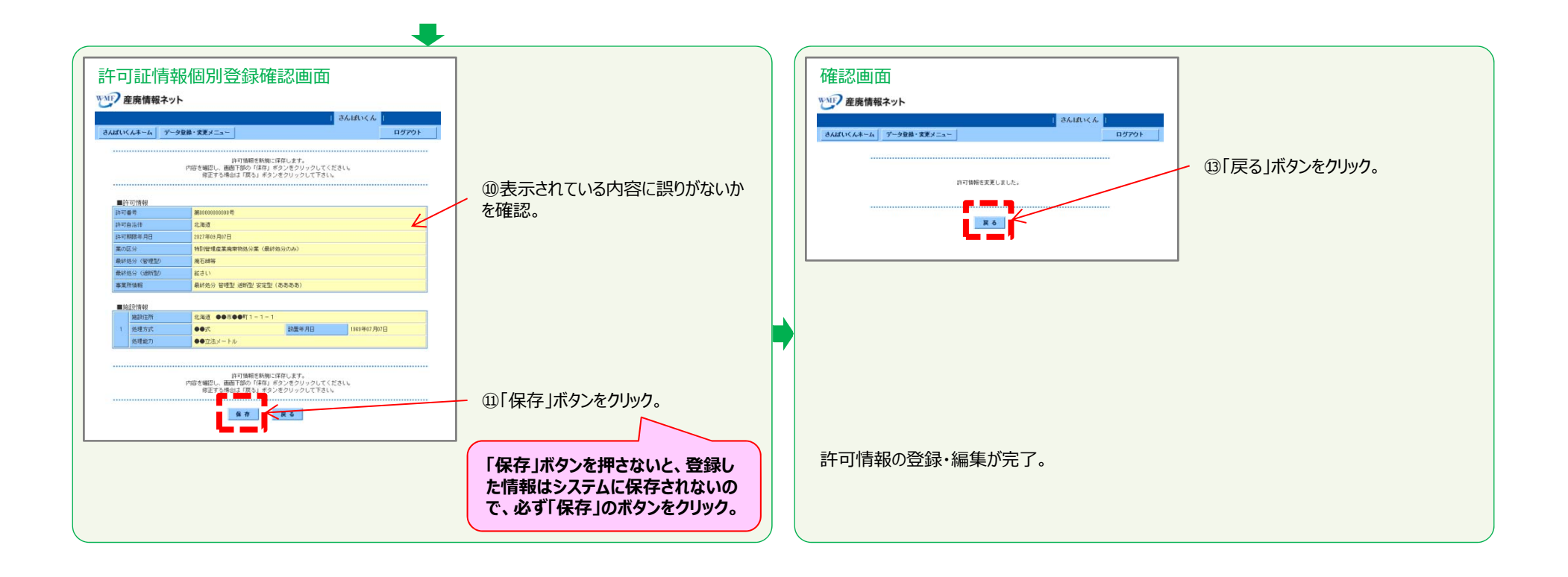

### **(2-2-8)特別管理産業廃棄物 処分業(中間処理・最終処分)**

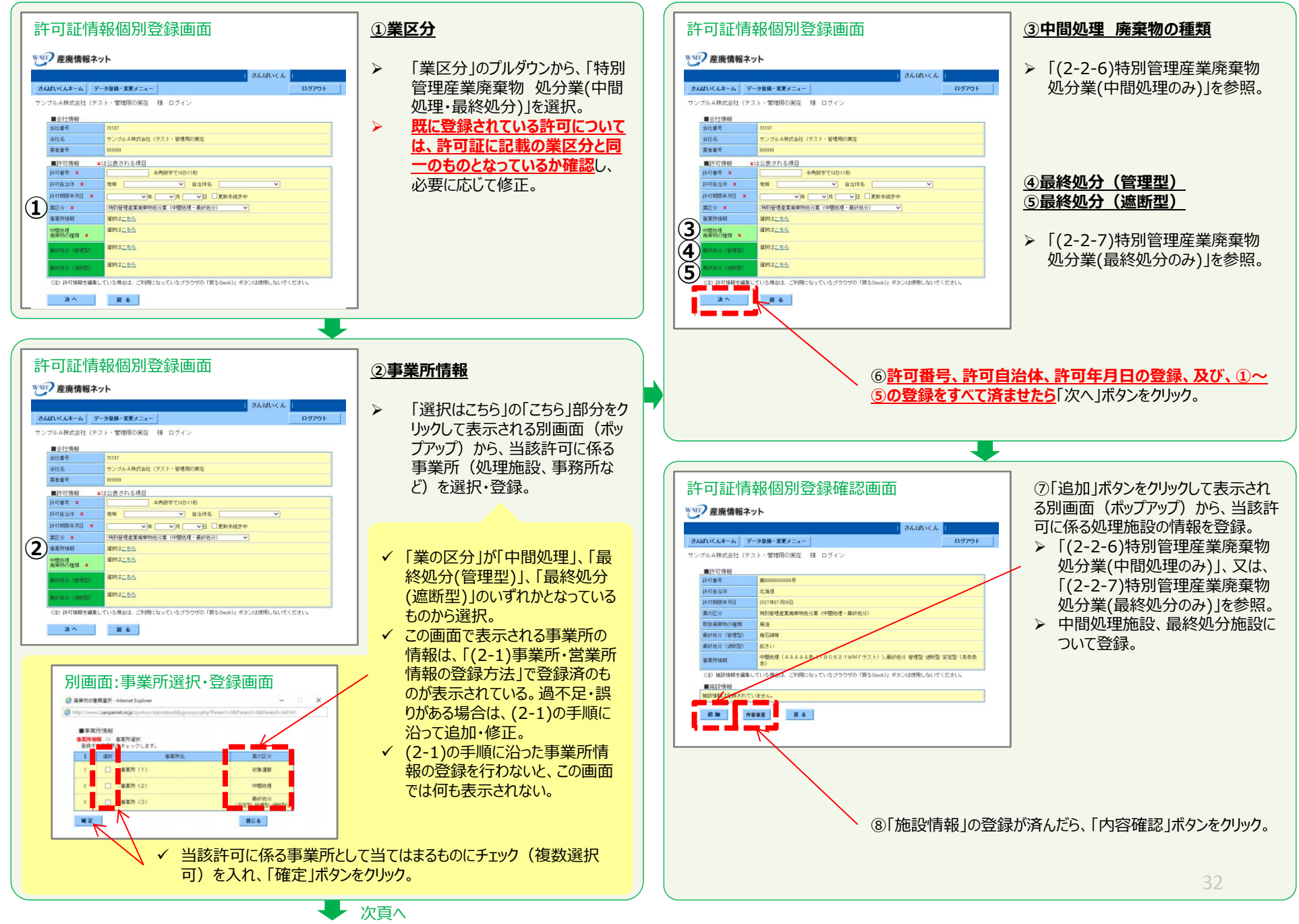

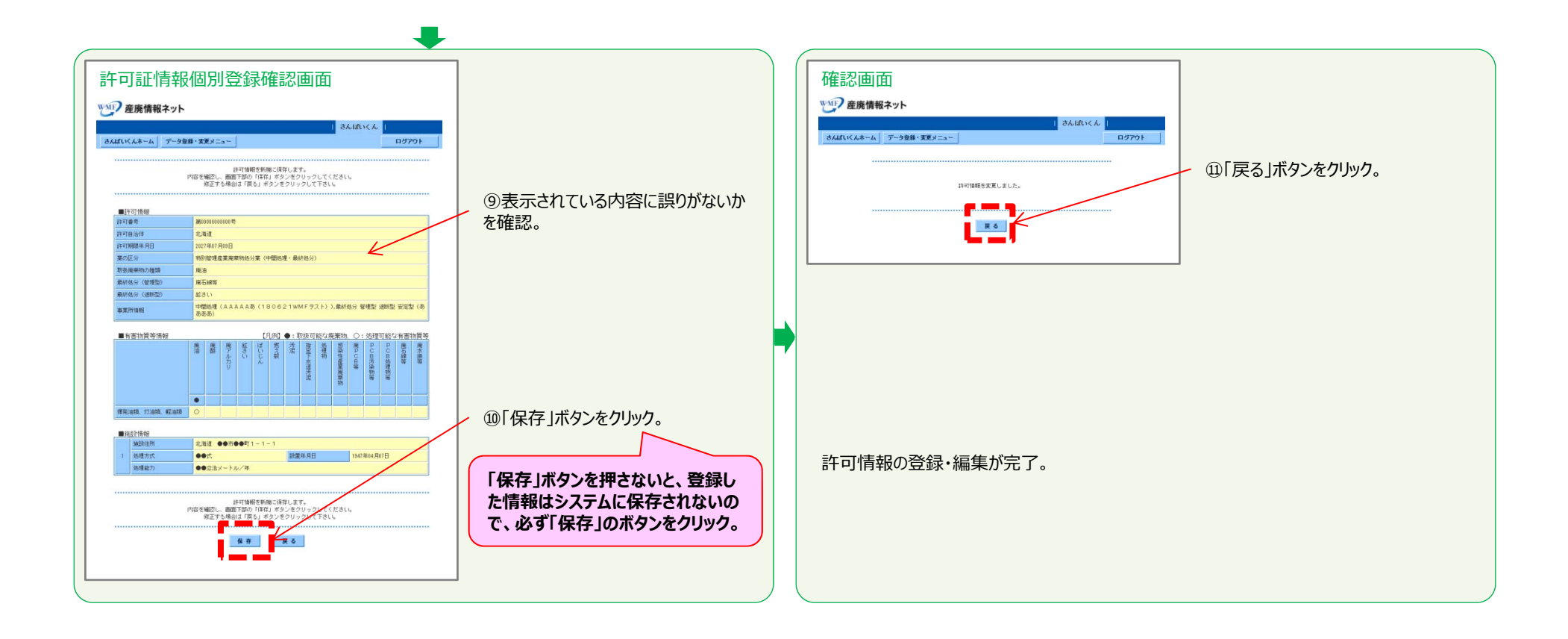

### **(2-2-9)許可証写し(PDFファイル)の登録 【全業区分共通】**

#### **【※注意※】**

以下の作業を始める前に、取得している業許可証をスキャンしてPDFファイルとした上で保存しておく必要があります。なお、保存場所が分かるようにしておいてください。

PDFファイルは、ファイルサイズを250KB以下にしてください(PDF編集ソフト等での圧縮を⾏ったファイルはアップロードできません)。

#### (参考) PDFファイルのファイルサイズを小さくする方法

- カラーではなく白黒でスキャンする
- 画質の設定(dpi値)をできる限り小さくしてからスキャンする
- 「2in1」(1ページ内に許可証2ページを表⽰)でスキャンする
- アドビ社のPDF 編集ソフトを持っている場合、「ファイルサイズを縮⼩」や「ファイルを最適化」して上書き保存する

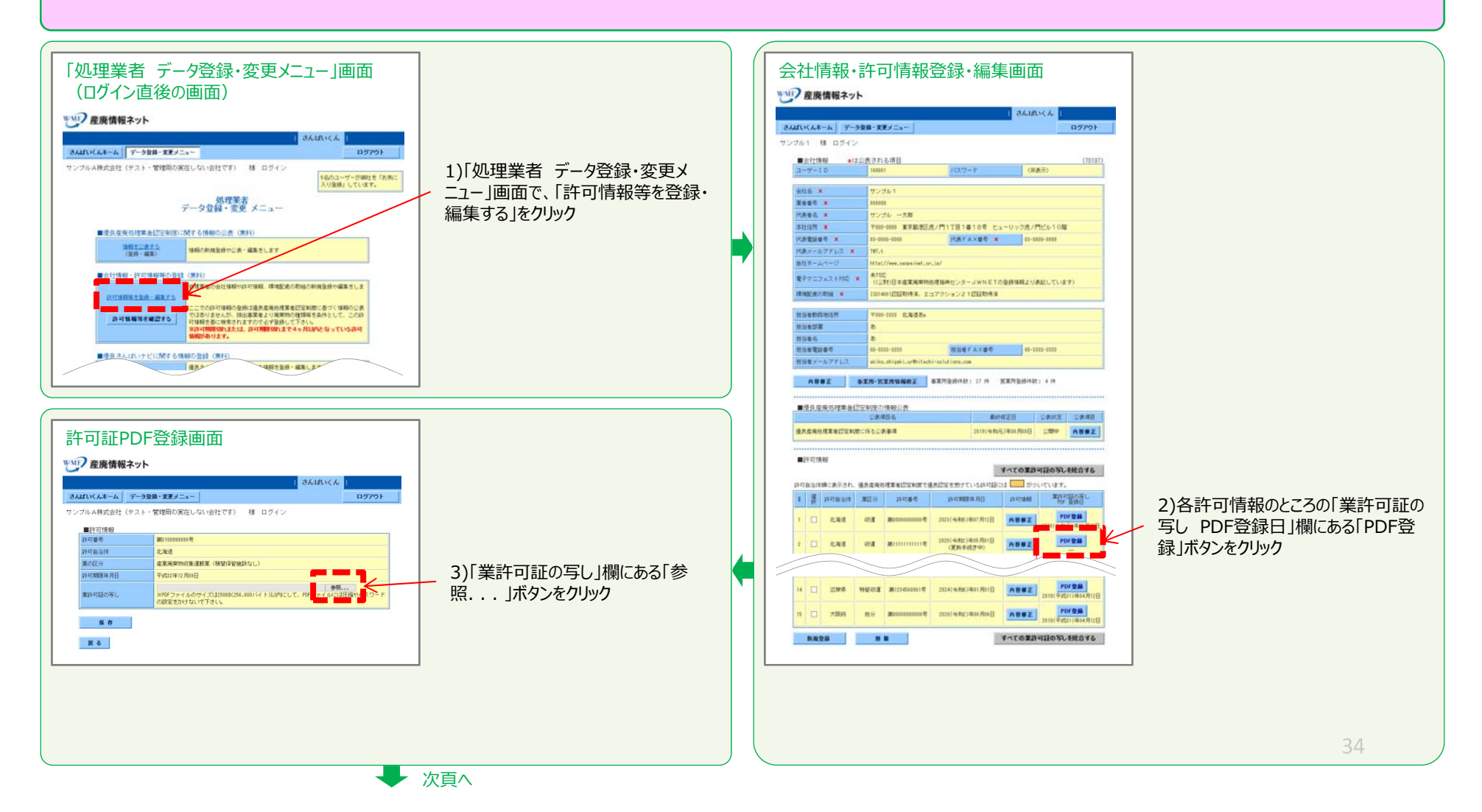

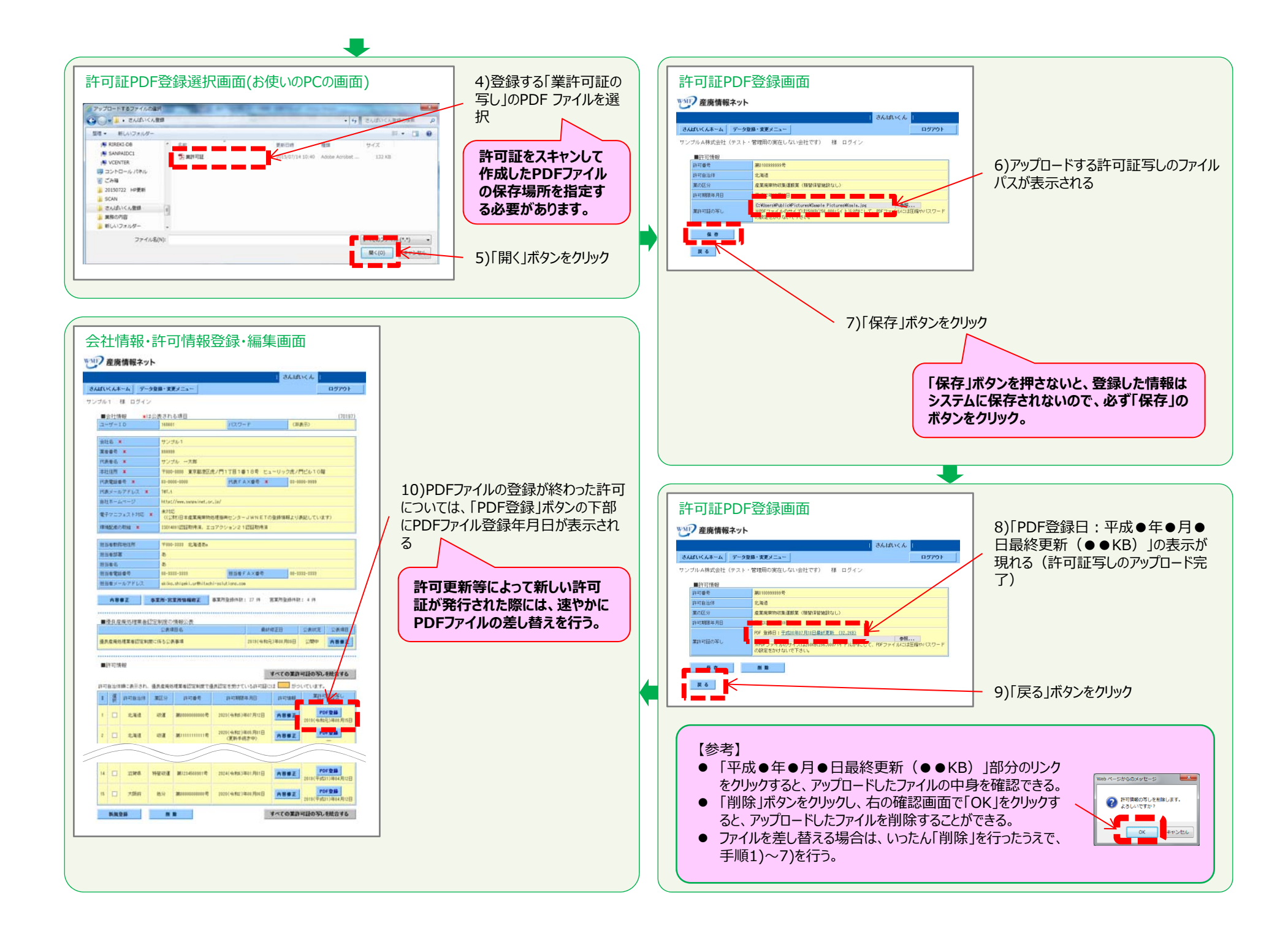

### **3.優良産廃処理業者認定制度に係る公表事項**

優良産廃処理業者認定制度に係る公表事項の情報登録については以下 をご参照ください。

http://www.sanpainet.or.jp/kanri/download.php?file=service04.4.7.pdf&org =point201806.pdf

- 優良認定制度は、廃棄物処理法の規定により、都道府県・政令市が優良な産 業廃棄物処理業者を認定して、許可の有効期間を 7年とする制度です。
- 優良認定を取得するためには 5つの基準に適合する必要があり、基準のひとつ でインターネットを利用する方法により情報を公表し、かつ、所定の頻度で更新 することが求められています。
- 「さんぱいくん」では優良認定取得のために必要な情報を無料で掲載することが できます。
	- ※ 優良認定制度の詳細は環境省の「優良産廃処理業者認定制度運用マニュ アル」をご参照ください。

http://www.sanpainet.or.jp/kanri/download.php?file=service04.4.1.pdf&org=manua l01\_inst‐1.pdf

# (公財)産業廃棄物処理事業振興財団 優良化事業推進チーム

TEL:03-4355-0160(平日10~12時、13~17時) FAX:03‐4355‐0156Email:kaiji@sanpainet.or.jp